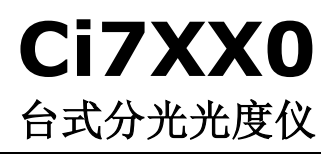

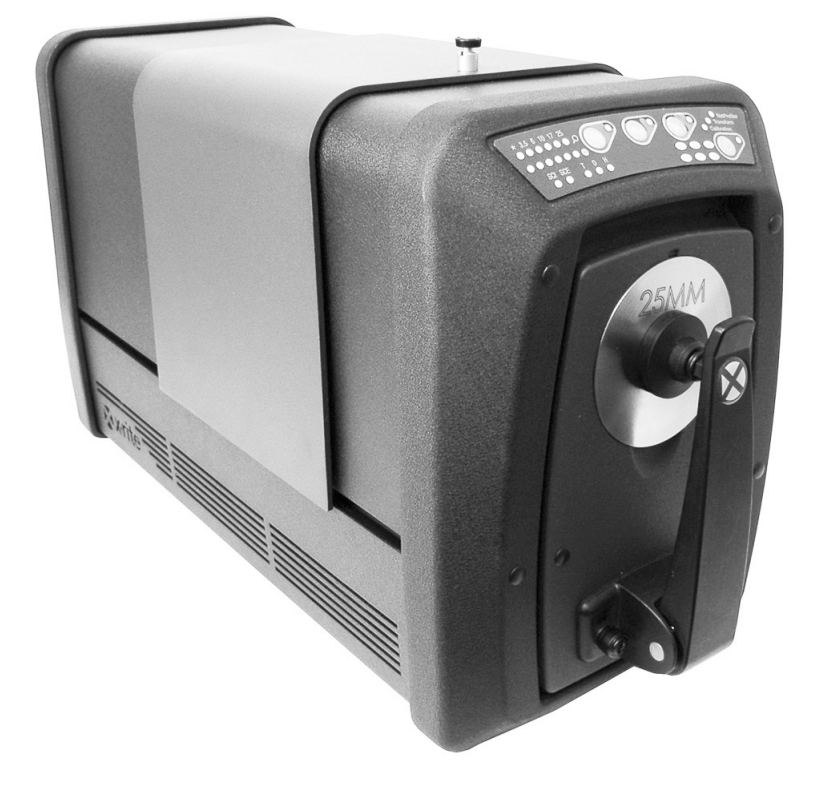

# 用户指南

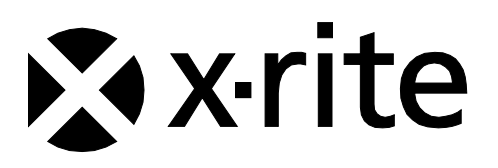

## 查看本文件了解"注意"符号 $\sqrt{1}$ 出现的所有情况。 本符号用于提醒您可能需要引起注意的任何潜在危险或行为。

## CE 声明

爱色丽有限公司特此宣布本 Ci7XX0 系列符合指令 2014/35/EU (LVD)、2014/30/EU (EMC) 和 RoHS EU 2015/863 ○○ 数色型有限公司的结合法规定。

## 经美国和加拿大批准

本产品符合 ANSI/UL 61010-1:2012, 由 Intertek 批准合格; 控制号 3050828 本产品获得 CAN/CSA C22.2 No. 1010.1 认证

## 美国联邦通讯委员会通知

注意: 本设备经测试符合 FCC 规则第 15 部分关于 A 类数字设备的限制。这些限制旨在合理保护 在商业环境下运行的设备免受有害干扰。本设备生成、使用并放射射频能量,因此,如未按操作手册 安装,会对无线通信设备产生有害干扰。在居住区域操作本设备很可能会产生有害干扰,此时用户需 自负费用来矫正干扰。

## 加拿大工业一致性声明

CAN ICES-3  $(A)$  / NMB-3  $(A)$ 

## 设备信息

不按照爱色丽有限公司指定的方式使用本设备可能会损坏其设计一体性,并且导致不安全。

警告: 本仪器不得用于有爆炸性危险的环境中。

仪器开启后,请不要直视测量光学元件。

#### 本产品不含用户自修部件。所有保修和非保修维修应由爱色丽授权的服务中心执行。

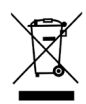

处理指示:请在指定的采集点处理废弃电气电子设备 (WEEE) 以便于对这些设备的回收利用。

## 所有权通告

本手册所含信息是爱色丽公司专有的版权信息。

发布此信息并不意味着您有就本文所述的安装、操作或维护本仪器之外的任何目的而复制或使用信息的任何权 利。未经爱色丽公司授权官员事先书面许可,不得将本手册任何部分以任何形式或任何手段 通过电子、电 磁、机械、光学、人工或其他方式复制、抄录或翻译成任何语言或计算机语言。

专利:www.xrite.com/ip

"© 2019,爱色丽公司。保留所有权利"

X-Rite® 是爱色丽有限公司的注册商标。本文述及的所有其它徽标、产品名称和商标是各自拥有者的财产。

## 保修信息

爱色丽保证产品自装运日期起十二 (12) 个月内(除非强制性法律规定更长期限)材料及工艺均无缺陷。在保 修期间,爱色丽将自行判断免费更换或维修有缺陷的产品部件。

本爱色丽保修条件不包括以下原因造成的产品损坏: (i) 不遵照爱色丽建议、随附文档、发布的技术规范和 标准行业惯例进行的装运、事故、滥用、误用、忽略、改造或任何其他使用造成的损坏;(ii) 在建议的操作 环境以外使用设备或未能按照爱色丽的随附文档或发布的技术规范进行维修程序;(iii) 由爱色丽或其授权代 表以外人员进行维修或提供服务; (iv) 使用并非由爱色丽制造、分配或批准的任何零件或耗材造成的产品损 坏;(v) 对保证产品添加任何并非由爱色丽制造、分配或批准的附件或修改产品。消费品和产品清洁不在保修 范围内。

对于违反上述担保条款的情况,爱色丽所承担的唯一义务为免费维修或替换爱色丽合理认定为存在缺陷且处于 保修期内的任何部件。爱色丽所作的任何维修或更换不会重新启动已届满的保修期,也不会延长任何保修期。

客户应负责包装有缺陷的产品并将其运送到爱色丽指定的服务中心。如果运送地址位于爱色丽服务中心地区 内,爱色丽应支付将产品返回给客户的费用。对于运送到任何其他地点的产品,客户应负责支付所有的运费、 关税、税金和其他任何费用。要获得保修服务,必须提交可证明产品仍处于保修期内的产品售货单或购方发票 等购买证明。不要尝试拆卸产品。未经授权的拆卸不享受任何保修服务。若您认为本设备无法工作或工作不正 常,请联系爱色丽支持部门或附近的爱色丽服务中心。

本担保对象仅为买方并取代所有其他明示或默示担保,包括但不限于适销性、特定目的或用途的适用性以及非 侵权性默示担保。除了爱色丽官员,任何爱色丽雇员或代理人无权作出上述以外的任何担保。

在任何情况下, 爱色丽均不承担由于违反保证书、违反合同、疏忽、严格侵权、或违反任何其他法律理论而 造成买方的任何制造成本、管理费用、利润损失、商誉、其他费用或任何间接、特殊、偶然或必然损害的责 任。在任何情况下,爱色丽在本项下的最大责任不超过引起索赔的爱色丽商品或服务的价格。

## 软件代码

爱色丽本产品包含由第三方开发的软件代码。如果适用,您可在以下网站查看代码条款以及如何获得对本产品所用代码的 访问权限等信息: [www.xrite.com/opensourcelicensing](http://www.xrite.com/opensourcelicensing)

如果此类特定许可条款授权您使用此类软件的源代码,爱色丽将在收到书面请求后通过电子邮件和/或纸质邮件提供适用 的源代码文件,并收取象征性费用,以支付运费和介质费用(订单号 CIA-700-DVD)。源代码可在本产品最后出货后为期 三年内从爱色丽获得。

请以下列方式提交关于源代码的所有查询:

#### 电子邮件:

[opensourcelicensing@xrite.com](mailto:opensourcelicensing@xrite.com)

#### 邮寄:

收件人: 订单输入 X-Rite, Incorporated 4300 44<sup>th</sup> Street SE Grand Rapids, Michigan 49512

#### 电话:

888-826-3059,选项 1

## GPL 和 LGPL

不就本产品中所用的 GPL 代码和 LGPL 代码分发提供任何担保;这些代码的分发受一个或多个作者其版权保护。有关详 情,请参见本产品的 GPL 代码和 LGPL 代码以及 GPL 和 LGPL 条款。

<http://www.gnu.org/copyleft/gpl.html>

<http://www.gnu.org/licenses/lgpl.html>

## MIT

本产品根据 MIT 许可使用软件:

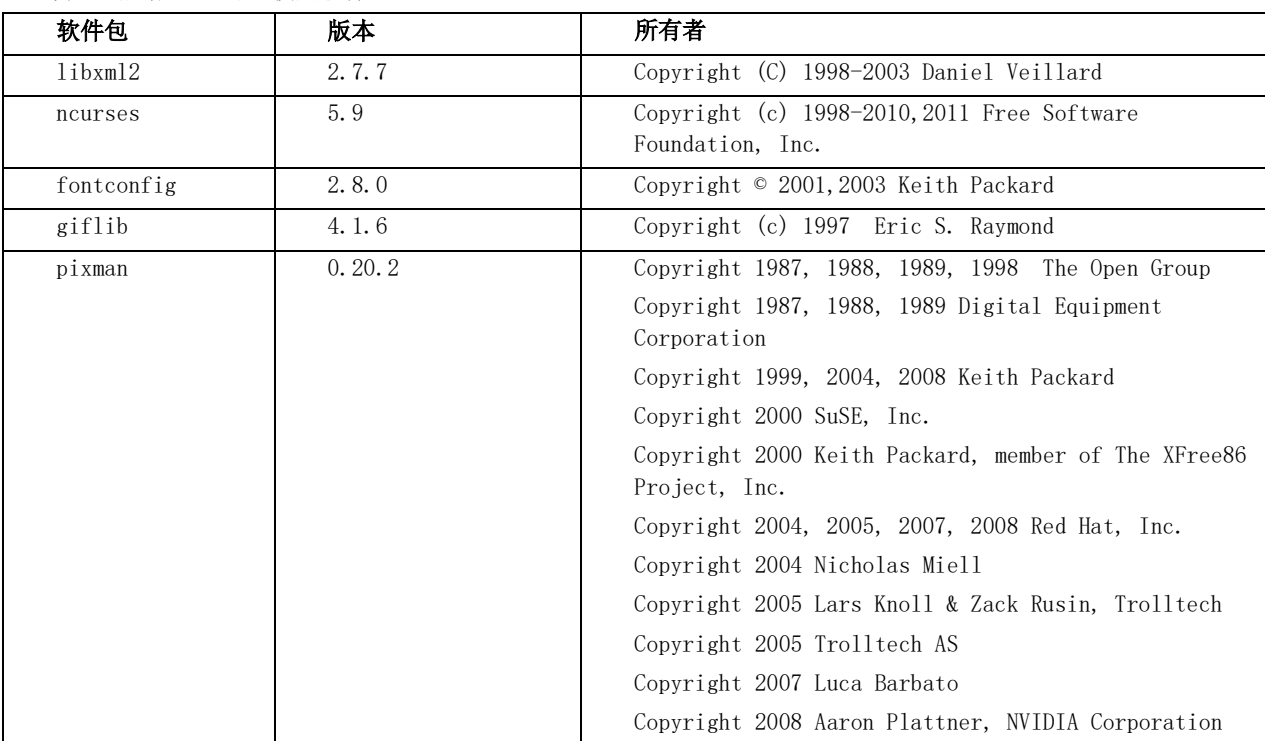

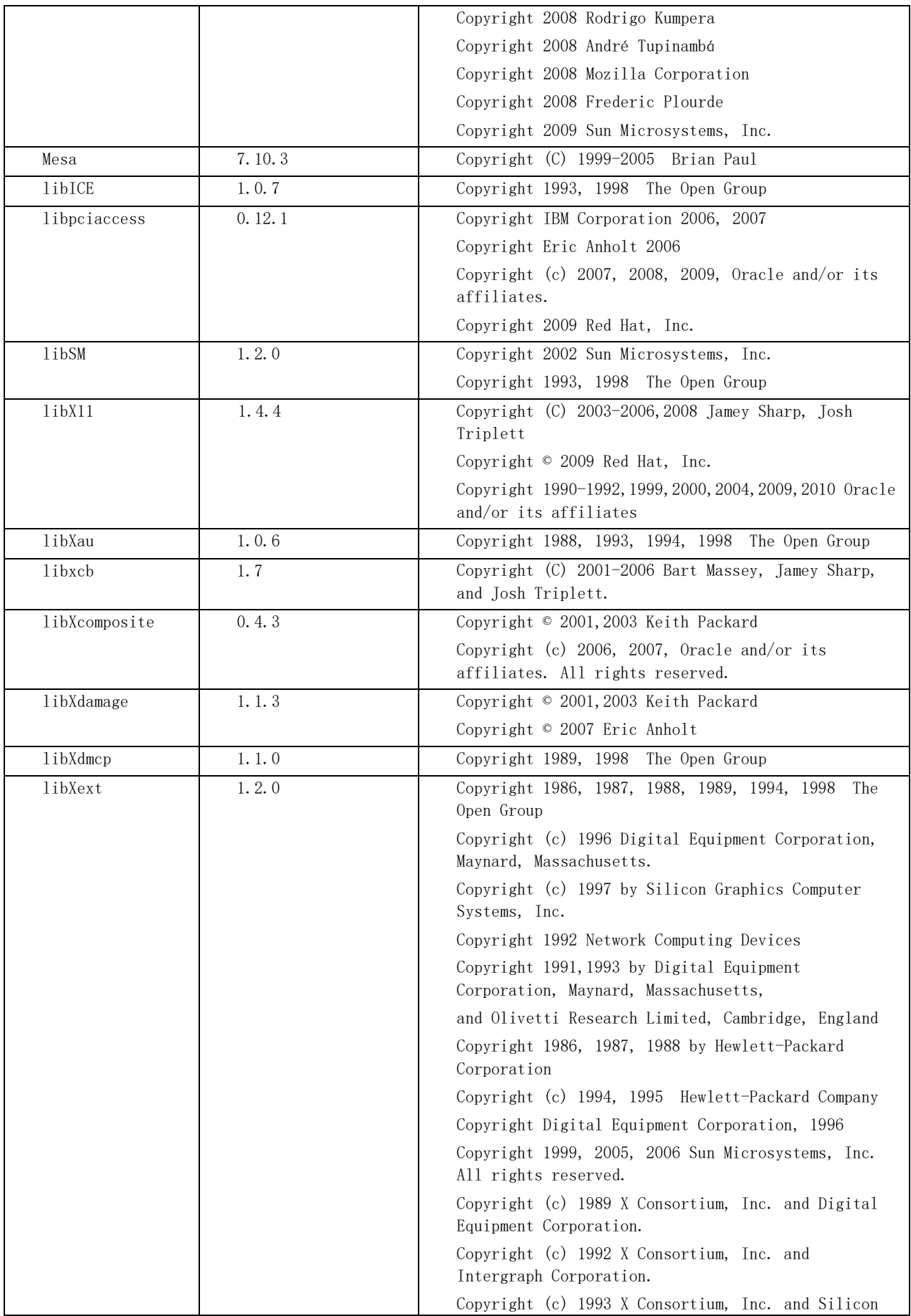

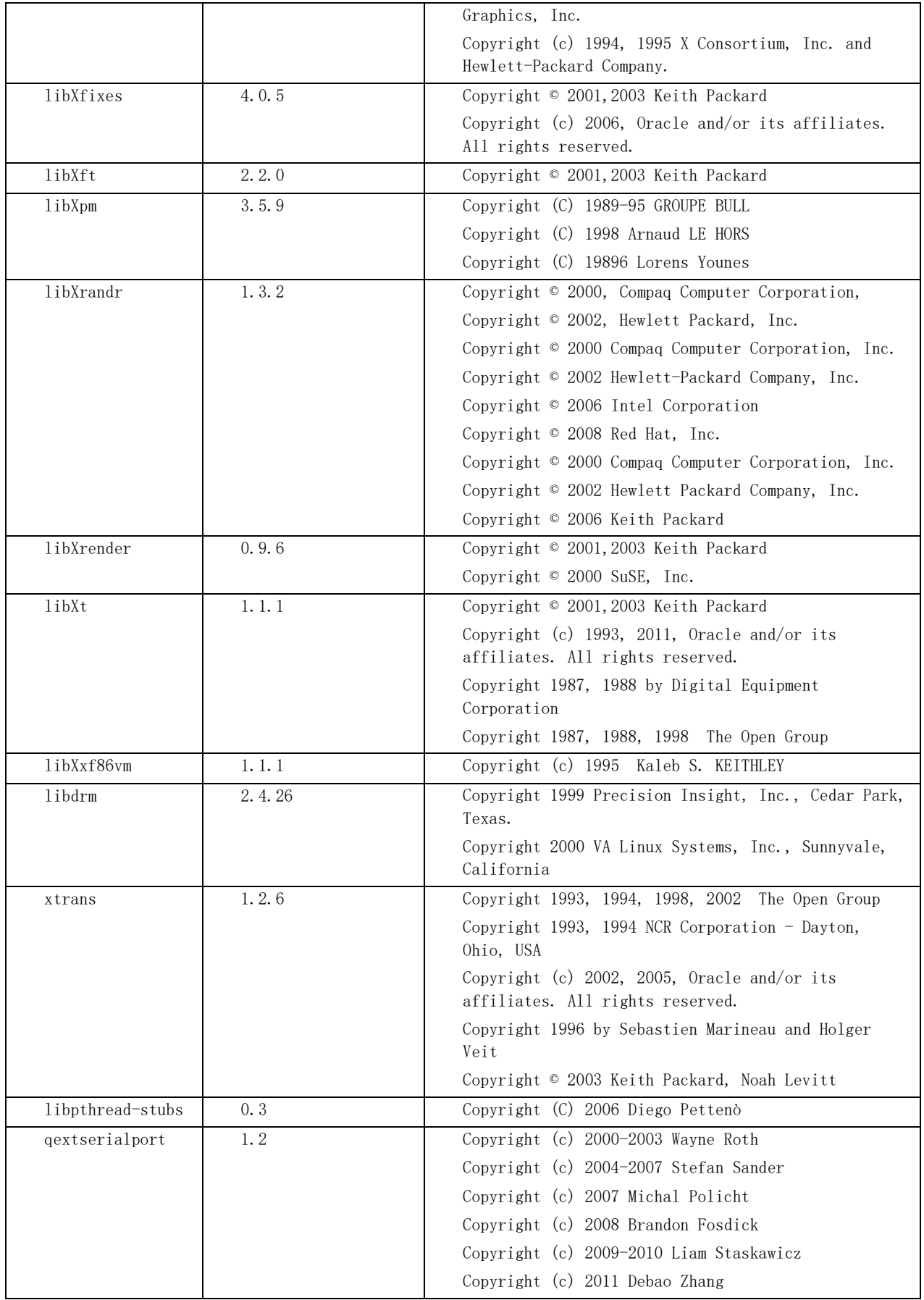

<http://opensource.org/licenses/MIT>

## BSD

本产品根据 BSD 许可使用软件:

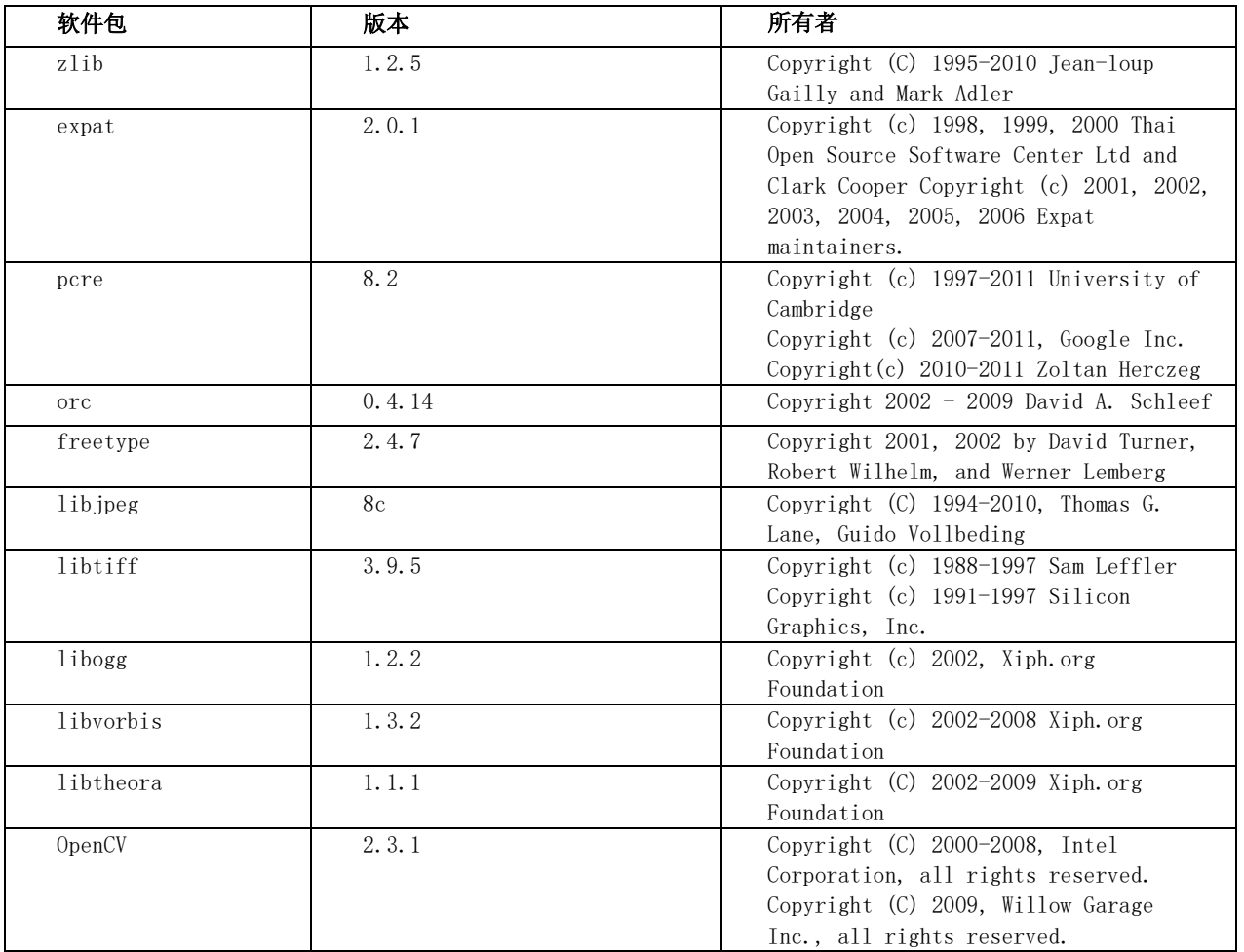

只要满足以下条件,即允许再分发并以源代码和二进制形式使用(无论修改与否):

1. 再分发源代码必须保留上述版权声明、本条件列表以及下列免责声明。

2. 以二进制形式的再分发必须在随分发提供的文档和/或其他材料中复制上述版权声明、本条件列表以及下列免责声明。 本软件由版权所有者和贡献者按"原样"提供,且否认有任何明示或暗示担保,包括但不限于对适销性和适用于特定目的的 暗示担保。在任何情况下,对于任何直接、间接、附带、特殊、惩戒性或从属损失(包括但不限于获得替代商品或服务;丧 失使用、数据、利润;或业务中断),无论其导致方式如何及根据任何责任理论,无论是合同中、严格责任或民事侵权行为 (包括疏忽或以其他方式),即使已被告知有发生此类损失的可能性,版权所有者和贡献者概不负责。

## Apache

本产品包含 Apache 授权软件。

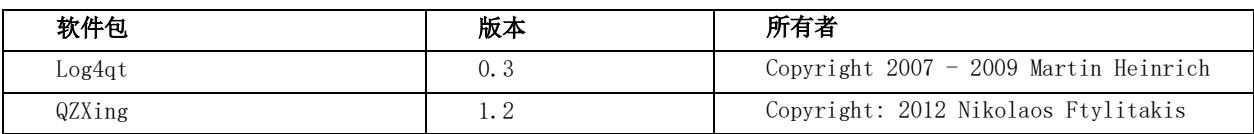

<http://www.apache.org/licenses/LICENSE-2.0.txt>

目录概

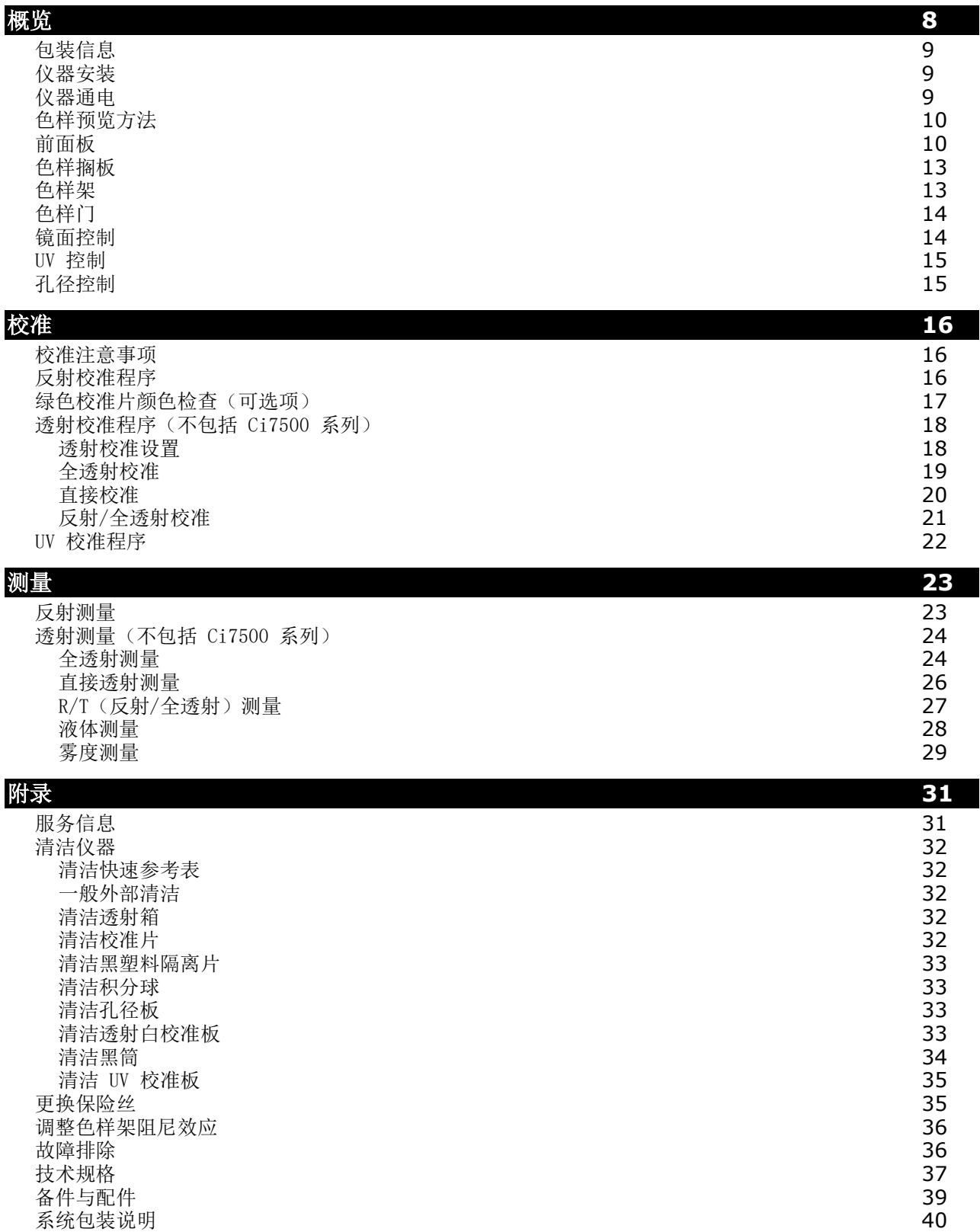

## 概览

Ci7XX0 是反射/透射积分球台式分光光度仪,与爱色丽/GretagMacbeth 下列仪器兼容:7000A、Color i7 和 Color i5。Ci7XX0 分光光度仪具有以下功能:

- 以反射和透射两种方式查看色样的多个区域。
- 自我调整的双重缩放透镜可管理测量并消除孔径板与透镜位置之间的配置误差。
- 外部视频监视器查看、在软件应用程序内预览视频以及用于测量精度和目标定向等目的的铰接式色样 门预览。
- 雾度测量模式。(不包括 Ci7500 系列)
- 适用测量荧光或光学增白样本的自动紫外光 (UV) 调整。
- 与 PC 和软件应用程序的 USB 接口。
- 适用标准和色样测量带双遥控按钮的显示面板指示灯,以及校准间隔预警指示灯。
- 具有阻尼特性的色样架托臂可防止损坏样本。
- 嵌入式白色样架(陶瓷)。适合需要白色基底的反射率测量,如织物、塑料或其他不透明样本 (Ci7800/Ci7860 仪器的标准配置;对其他型号为可选项)。
- 支持嵌入式 NetProfiler。

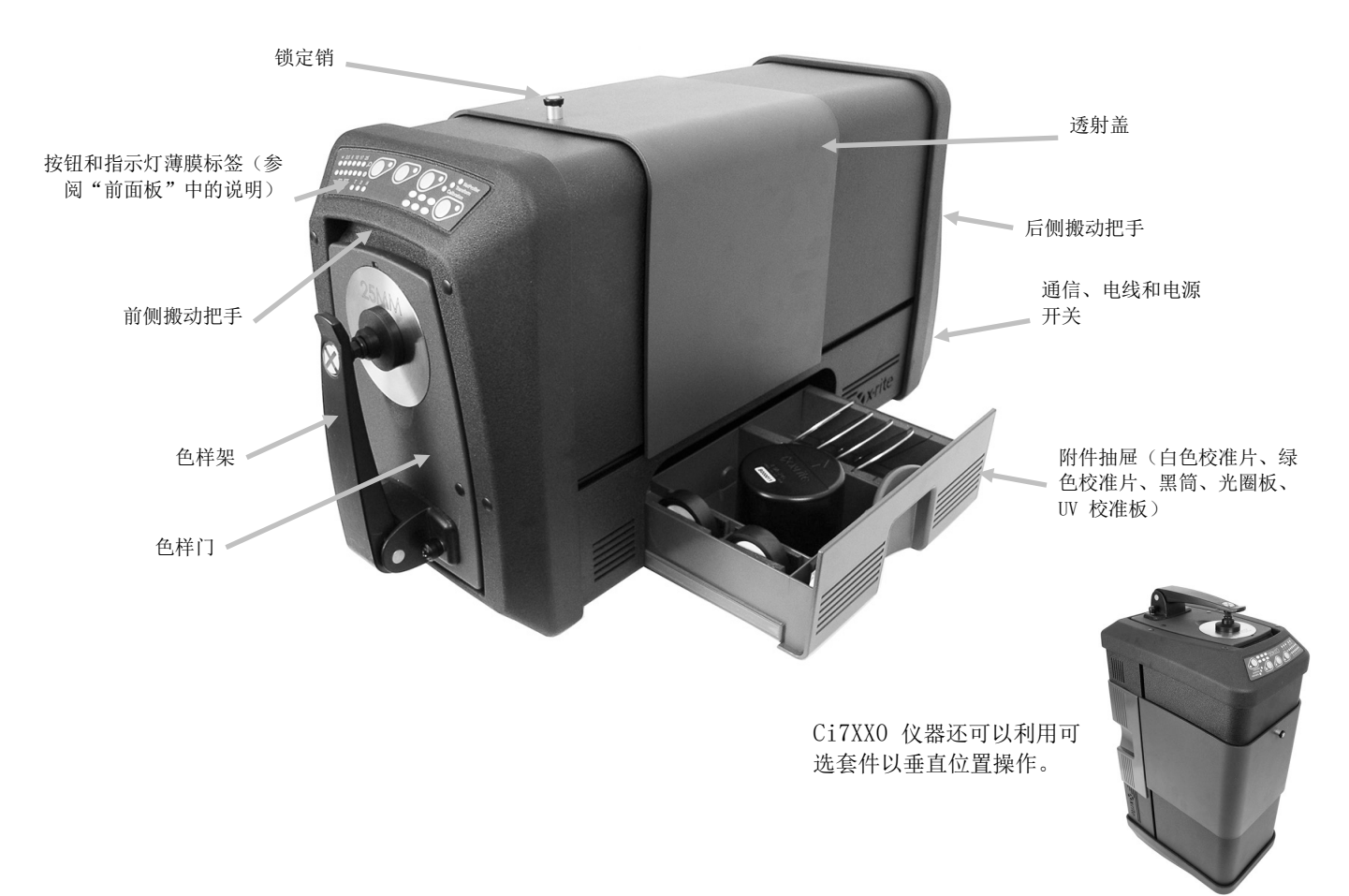

#### 包装信息

如果您正在阅读本文档,您已经遵循包装箱中包括的 Ci7600/Ci7800 安装图的详细说明。请保留安装图以供 参考。请保留包装箱以备需要将仪器返回厂家进行维修。

您的仪器包装内应包含下列所有物品。如有任何物品缺失或损坏,请与爱色丽或您的授权代表联系。

- 软件盒中包含 Ci7XX0 驱动程序和文档 CD 以及您可能订购的其他任何可选软件, 如 Color iControl 和 NetProfiler。
- Ci7500 系列、Ci7600 系列或 Ci7800 系列分光光度仪
- 性能证书
- 安装说明单
- USB 电缆
- 交流电源线
- 色样搁板及指旋螺丝
- 透射套件(可选用于 Ci7800 系列和 Ci7600 系列) 下列附件存放在仪器的附件抽屉内。
- 圆形白色校准片
- 圆形绿色性能片
- 用于校准的黑筒
- Ci7800 系列孔径板: 25 毫米、17 毫米、10 毫米、6 毫米(可选 3.5 毫米) Ci7600 系列孔径板: 25 毫米、10 毫米、6 毫米(可选 3.5 毫米),(可选 17 毫米) Ci7500 系列孔径板: 25 毫米、10 毫米
- 白色 UV 板

## 仪器安装

请按照您打开包装箱时首先看见的 Ci7XX0 安装说明中的详细指示操作。Ci7XX0 驱动程序和文档 CD 中也可 以找到安装说明的 PDF 文件。

## 仪器通电

开关电源的交流开关位于仪表背面。按下翘板开关顶部打开仪器,等待 50 秒仪器启动。如果约 50 秒钟后仪 器不通电,请检查连接装置的电源和主电源的可用性(断路器、熔断器)。如果这些连接都很好,请检查仪器 的保险丝。请参阅附录中的"更换保险丝"。

电源"待机"按钮位于仪器的前面板上。此按钮用于关闭仪器使之进入低功耗状态,或者将已进入低功耗状态 的仪器唤醒。处于开机状态时, 电源指示灯持续亮绿光。只需按电源"待机"按钮即可唤醒仪器或使其进入省电 "待机"模式。

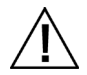

如果交流电线损坏,请停止使用。

确保交流电源线等级达到或超过仪器等级(参见附录中的"规格"部分)。

## 色样预览方法

仪器具有三种色样预览方法:

#### 色样门

此方法让您能打开色样门,查看观察范围中的色样位置。如要获得色样最佳对准,您可以进行必要的手动调 整。请参阅关于使用色样门预览方法的说明。

#### 外部视频监视器功能

此方法需要有外部预览视频监视器。监视器插入位于仪器背面的视频连接器。连接了监视器后,可以按分光光 度仪上的预览按钮开启或关闭实时预览视频。在使用反射测量模式时,视频开/关是预览按钮的默认功能。然 而,软件应用程序可就各种理由来指定按钮的不同行为。

#### 在 PC 软件应用程序中实时预览视频

此方法需要软件应用程序(如 Color iQC)提供在应用程序内查看视频的途径。请按照应用程序的说明进行操 作,预览样品对准视频。

注意: 当应用程序在积极流传输预览视频时,切勿关闭仪器电源进入"待机"模式。这样做可能导致运行状态 不稳定。

#### 前面板

前面板用于启动测量,并表示仪器的各种状况,如校准状态和测量状态等等。下文是对各个指示灯和按钮的 描述。

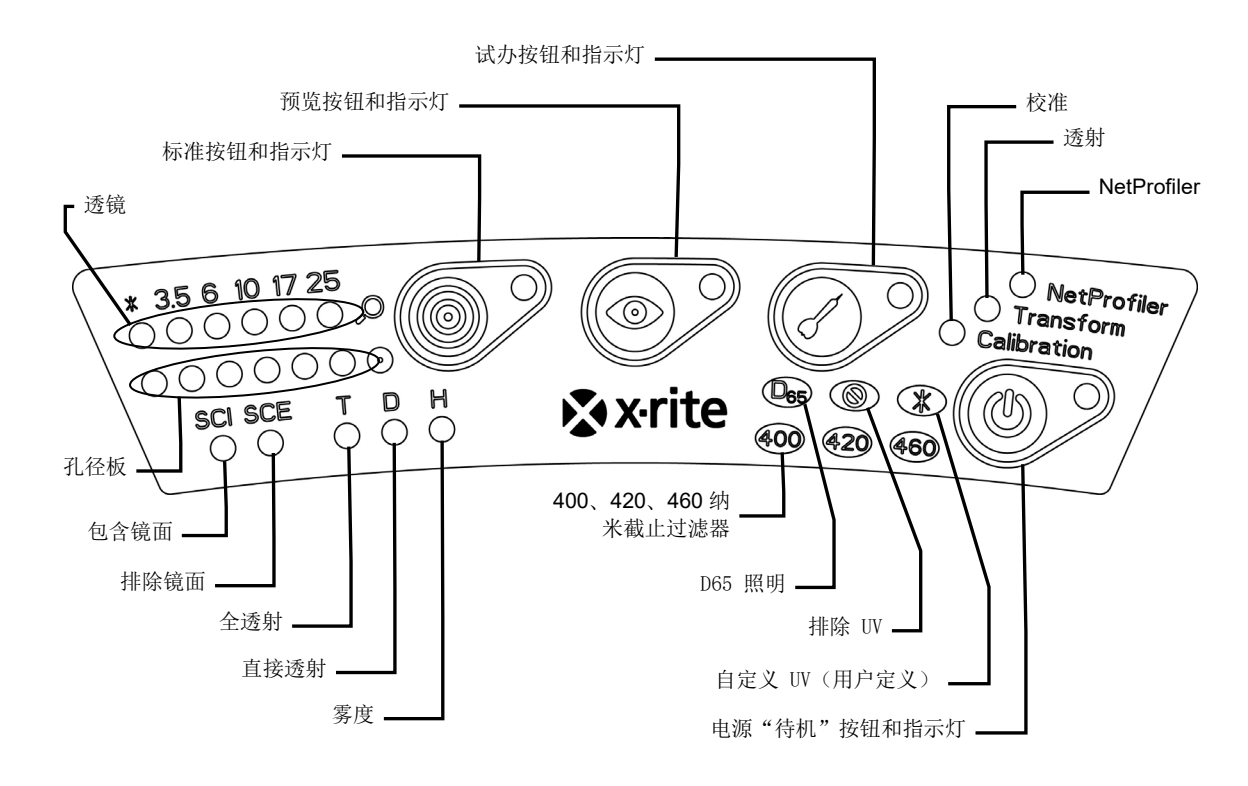

#### 透镜和孔径板指示灯(\*、3.5、6、10、17、25)

- 顶行 LED 指示灯亮表示当前的透镜位置。当透镜处于自定义位置时, "\*" 亮。如果仪器配置的透 镜位置大于安装的孔径板尺寸,LED 会亮红色 。
- 底行 LED 指示灯亮表示当前安装的孔径板。 "\*" 亮表示自定义板和透射孔径板(带白色反射 环);如果仪器无法检测已安装的板, "\*" 闪烁。如果为透镜启用了自动,孔径板的安装会自动 将透镜设为匹配孔径板。

#### 标准按钮和指示灯

- 标准按钮用于启动标准测量。注意: 按钮必须得到应用程序软件的支持并按编程运作。
- 在按编程执行测量时,指示灯亮绿色。它也可以编程为闪烁绿色以支持应用程序中的功能。

#### 预览按钮和指示灯

- 预览按钮与外部视频监视器预览功能结合使用。
- 激活后,指示灯亮绿色。
- 在使用反射测量模式时,视频预览切换。选择了透射测量模式后,按钮将切换开启和关闭绿色透射定 位激光。
- 按钮的行为也可以在软件应用程序中编程。

## 试办按钮和指示灯

- 试办按钮用于启动试办测量。注意: 按钮必须得到应用程序软件的支持并按编程运作。
- 在按编程执行测量时,指示灯亮绿色。它也可以编程为闪烁绿色以支持应用程序中的功能。

#### NetProfiler

- 指示灯关闭: 未启用 NetProfiler 功能。
- *稳定绿灯:* 目前已激活 NetProfiler 订阅。
- 稳定黄灯: 配置文件已过期,建议更新。

#### 校准

- 稳定红灯: 需要校准
- *稳定绿灯:* 此时不需要白色、黑色和 UV 校准
- *稳定琥珀色:* 不需要白色和黑色校准, 但 UV 校准已过期。在此状况下仍然可进行测量。这应由用 户来决定此时是否应更新 UV 校准。

#### 透射

- 指示灯关闭: 未启用透射功能
- *稳定绿灯:* 已激活透射功能

#### 包含镜面 (SCI)

• 在选择了包含镜面后指示灯亮。

#### 排除镜面 (SCE)

• 在选择了排除镜面反射测量后,指示灯亮。

## 全 (T) - 不包括 Ci7500 系列

• 在选择了全透射测量后,指示灯亮。

## 直接 (D) - 不包括 Ci7500 系列

• 在选择了直接透射测量后,指示灯亮。

## 雾度 (H) - 不包括 Ci7500 系列

• 在选择了雾度测量后,指示灯亮。

#### D65 照明

• 当 UV 校准至 D65 UV 照明条件时,指示灯亮。

#### 排除 UV  $(\circledS)$

• 当一个 UV 过滤器完全阻断光源的 UV 成分以完全排除 UV 照明时,指示灯亮。

## 自定义 (\*)

• 在选择了用户定义的 D65 或其他 UV 条件后,指示灯亮。

#### 400

• 在使用 400 纳米去 UV 过滤器。此过滤器可调整,并可用于校准 UV 条件。

## 420 **–** 不包括 Ci7500 系列

• 在使用 420 纳米去 UV 过滤器。这一可选用的过滤器可调整,并可用于校准 UV 条件。

#### 460 – 不包括 Ci7500 系列

• 在使用 460 纳米去 UV 过滤器。这一可选用的过滤器不可调整,只能用于完全排除 UV 照明。

#### 电源"待机"按钮和指示灯

• 请参阅本节前面的仪器通电部分。

## 色样搁板

色样搁板有助于色样与测量端口对齐。需要在相同位置测量多个样本时,色样搁板还有助于保证色样放置的 位置一致。

安装时,将色样搁板长形槽上的两个孔对着色样门上的两个孔并用提供的指旋螺丝固定。

拧松指旋螺丝向上或向下滑动即可调整色样搁板。

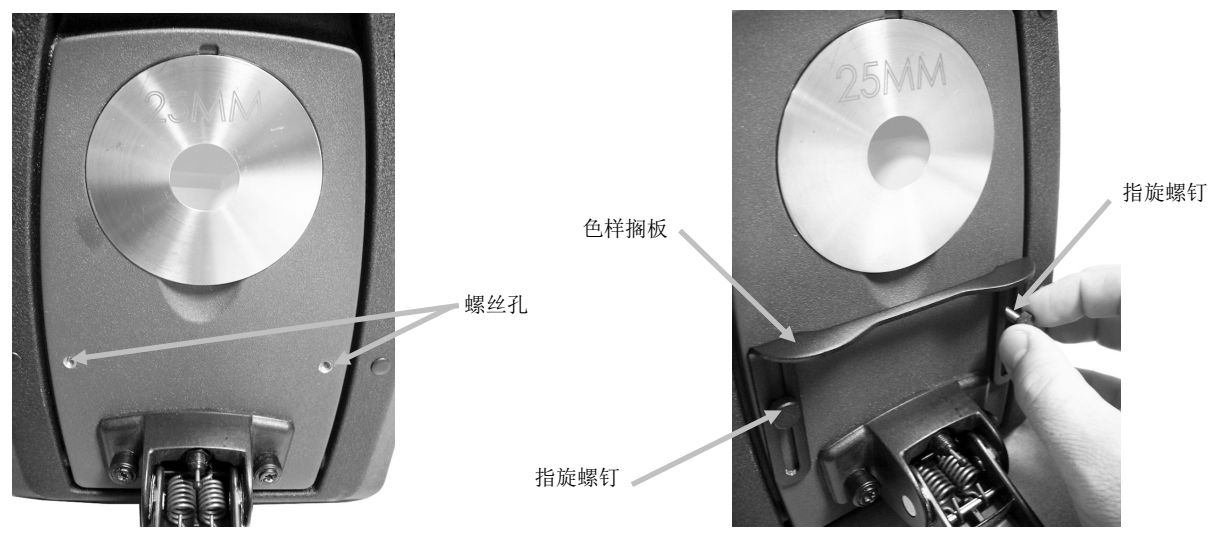

## 色样架

色样架可锁定在下方位置。这在测量大色样或改变孔径板或移除色样架时很方便。 只要将色样架打开到最大位置以锁定到位。

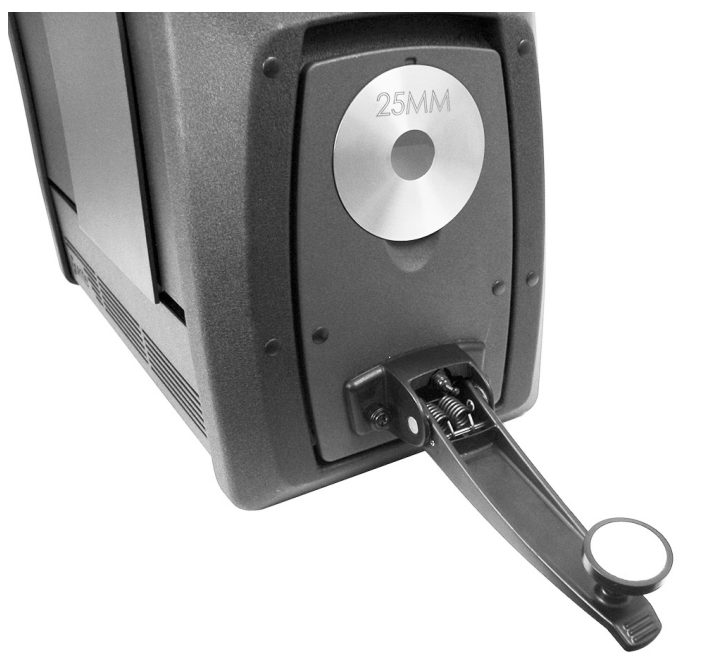

## 色样门

可以打开色样门,一览无遗地看到呈现在观察口的色样。色样门完全打开后,能让您调整色样在观察口的最 佳位置。

要使用色样门:

- **1.** 将色样架朝您的方向拉,把支架打开。将色样置于观察口,然后关闭色样架。
- 2. 用手指从顶部打开门,轻轻地放下门,让其处于完全打开位置。请参见下图。

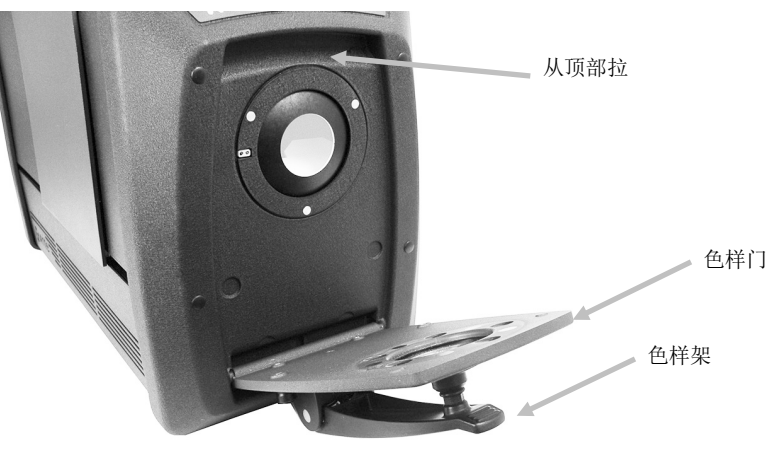

**3.** 色样门完全打开后,查看观察口的色样品并确保色样处于测量的最佳位置。

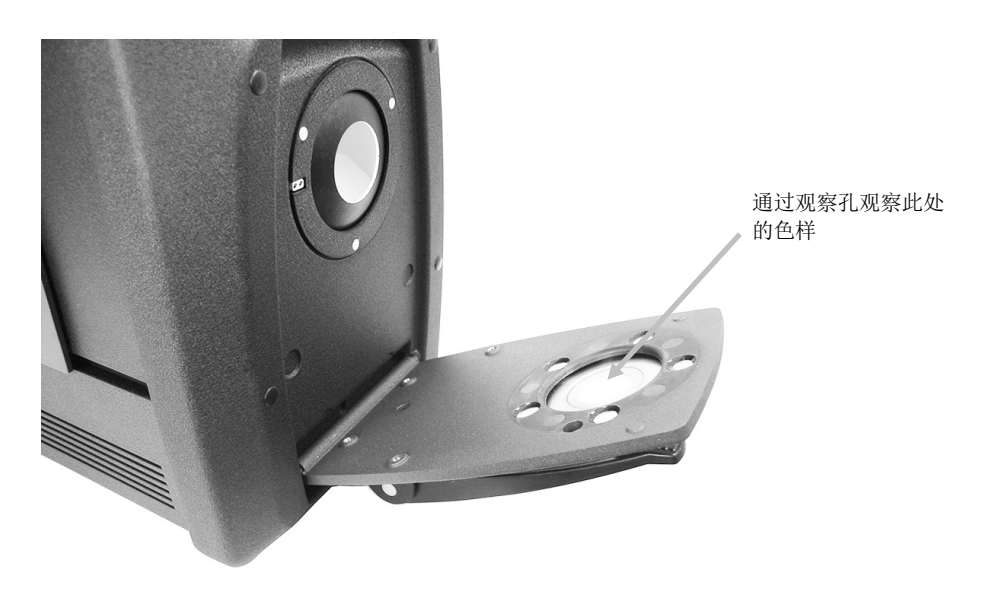

**4.** 关闭色样门,准备进行测量。

#### 镜面控制

可以使用软件应用程序在分光光度仪上改变反射测量的镜面反射成分设置。选择所需的镜面反射成分测量模 式;包含(SCI)、排除(SCE)或双模式(SCE/SCI)。在任一设置(或者如果您有双模式,在两种设置 下),前面板上的指示灯基于您的选择而变亮。仪器可为所有反射测量同时测量包含镜面反射和排除镜面反 射。软件应用程序应根据用户要求决定从分光光度仪要求哪些测量数据。

## UV 控制

您的分光光度仪配备自动 400 纳米 UV 过滤器。可以将其设为完全排除分光光度仪光源中的 UV 部分, 或者可 用于校准和调整 UV 亮度(例如,以匹配 D65 日光的 UV 成分)。仪器支持用于包含 UV、排除 UV 以及 D65 的内置 UV 校准位置。仪器还支持由用户定义的无限数量 UV 位置,使用 PC 软件应用程序进行设置、校准和管 理。附件抽屉里提供了已在厂家使用 CIE 白度值对真正 D65 进行校准的 UV 校准白板。您的系统包括 400 纳 米 UV 过滤器,可能还包括可选用的 420 和/或 460 纳米 UV 过滤器。

## 孔径控制

默认情况下,分光光度仪配置为自动识别安装到测量端口的孔径板,并自动驱动透镜为匹配的尺寸。透镜位置 也依赖于测量模式。例如,若仪器配置为在反射测量模式下使用 10 毫米孔径板而用户切换到透射测量模式, 仪器自动驱动透镜来创建透射测量位置的测量尺寸。

注意: 如果需要,用户可以覆盖透镜的自动行为。如果您喜欢不要匹配孔径和透镜设置(而有照明设置),可以使 用您的软件应用程序配置仪器。请记住,有效的测量尺寸是小于或等于孔径板尺寸。如果透镜的位置和安装的孔径板 不匹配,透镜的 LED 将亮红色,表示有偏差。自动透镜的行为仅适用于反射模式。

要在仪器上安装孔径板:

- **1.** 将色样架打开到完全打开位置。
- **2.** 使用手指,从现有光圈板下方的凹槽向外提起后取出孔径。

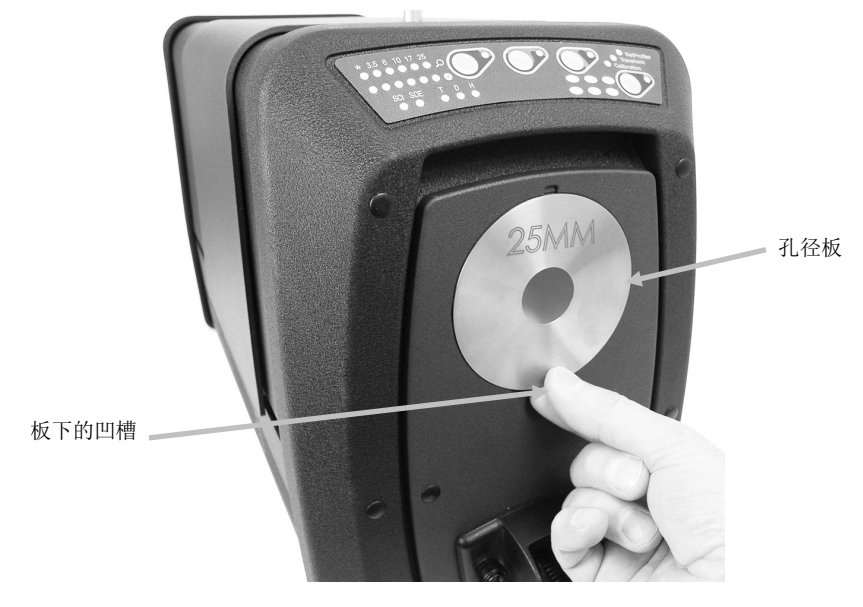

- 3. 在附件抽屉里找到要安装的孔径板,将孔径与色样门的边沿对上。磁铁会将孔径板固定在位。
- **4.** 轻轻地关上色样架。
- **5.** 当门关上后,会自动识别孔径板,并激活自动缩放透镜(如果设为自动模式的话)。自动识别仅对反射 模式孔径板有效。对于透射孔径板,星号 LED 指示灯亮绿色。

## 校准

分光光度仪应在每操作八小时后进行校准。 使用的每一项分光光度仪配置都应校准。配置由以下部分组成:

- 测量模式: 透射、反射、反射/全透射或雾度
- 孔径尺寸(3.5 毫米、6 毫米、10 毫米、17 毫米或 25 毫米)
- 透镜位置
- 包含镜面或排除镜面条件(SCI 或 SCE)
- 包含 UV、D65 校准或排除条件

## 校准注意事项

- 光学组件区域的脏物或灰尘会导致校准读数不准确。有关光学组件的清洁程序,请参阅附录。
- 污迹、灰尘和指印会极大地影响白色校准片。有关校准片的清洁程序,请参阅附录。
- 应定期清洁黑筒,去除任何灰尘或脏污。有关黑筒的清洁程序,请参阅附录。

## 反射校准程序

要在反射测量模式下校准分光光度仪,需要使用软件应用程序。请遵循以下步骤:

- **1.** 确认安装了 25 毫米孔径板。
- **2.** 从软件应用程序启动校准程序。
- **3.** 从附件抽屉取出白色校准片。拉下色样架,将校准片置于夹具上。确保白色瓷片一侧朝向孔径板。
- **4.** 在保持校准片位置的同时,将色样架向孔径板关闭。

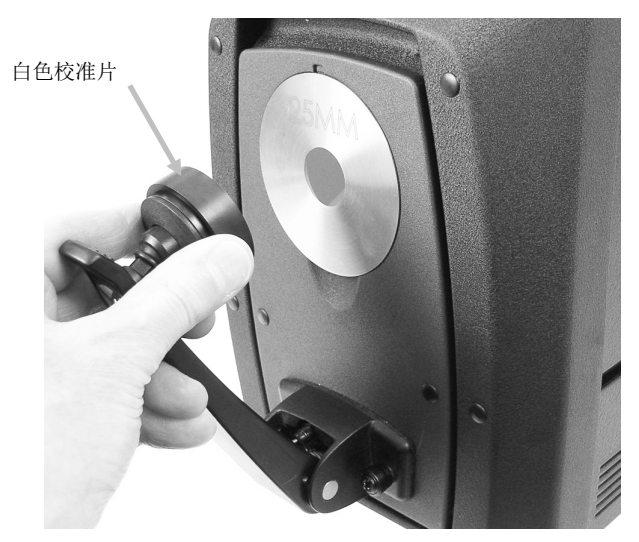

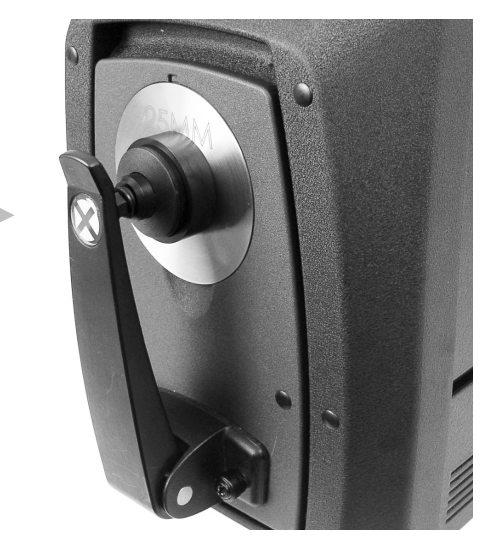

**5.** 从软件启动测量校准片。测量完成后,取下校准片并放回附件抽屉。

**6.** 从附件抽屉取出黑筒,置于孔径板上。确保黑筒上方边沿上的凸舌对准孔径板上方的凹槽。

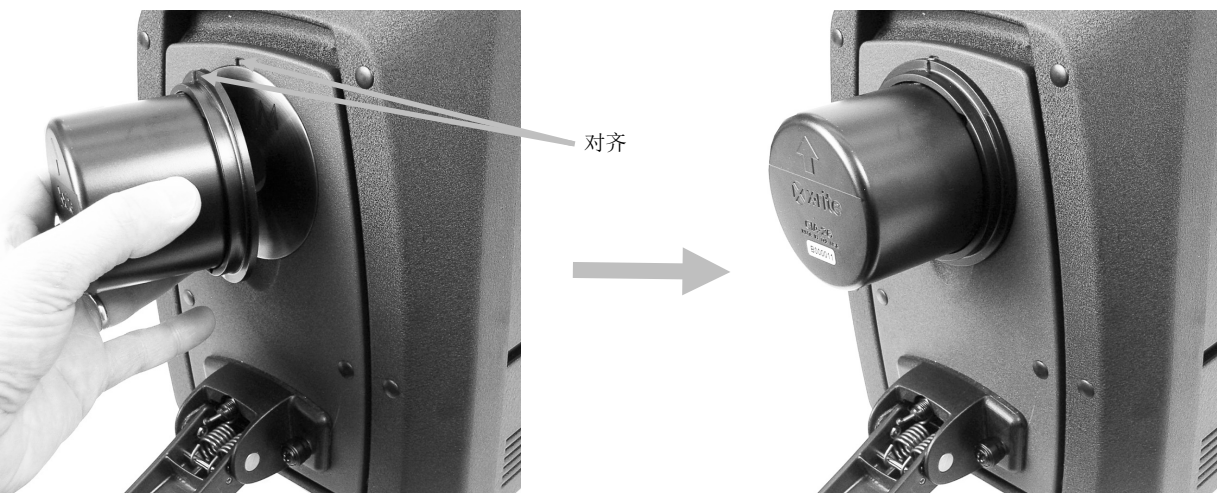

- **7.** 从软件启动黑筒测量。
- **8.** 取下黑筒并放回附件抽屉。
- **9.** 一旦校准过程完成后,校准指示灯变亮。对分光光度仪配置所作的任何变更都可能导致校准指示灯从绿色 (已校准)变为红色(未校准)。

**10.**如果需要,继续进行其他配置校准。

## 绿色校准片颜色检查(可选项)

- **1.** 如果您尚未执行校准程序,请执行。请参阅"校准"部分。
- **2.** 从附件抽屉取出绿色校准片。拉下色样架,将校准片置于夹具上。确保绿色瓷片一侧朝向孔径板。
- **3.** 在保持校准片位置的同时,将色样架向孔径板关闭。

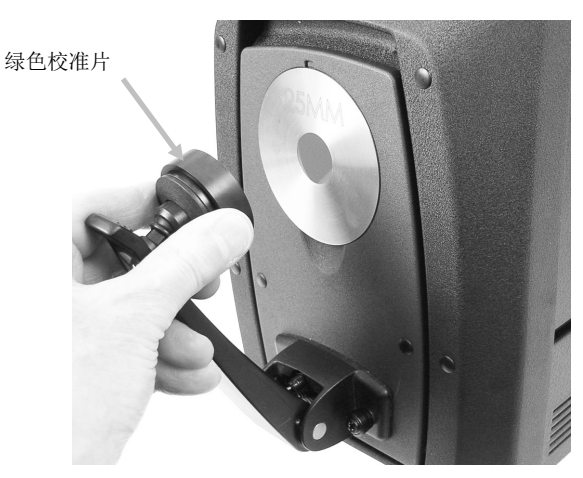

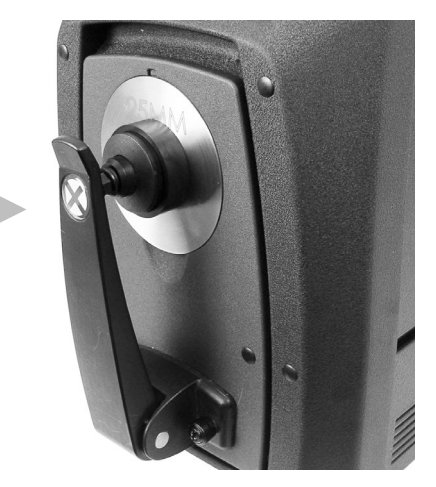

**4.** 在软件应用程序中启动绿色校准片检查步骤。测量完成后,取下绿色校准片并放回附件抽屉。 注意: 校准片的数值是在 22°C 温度下生成的。如需更多信息,请参阅软件应用程序。

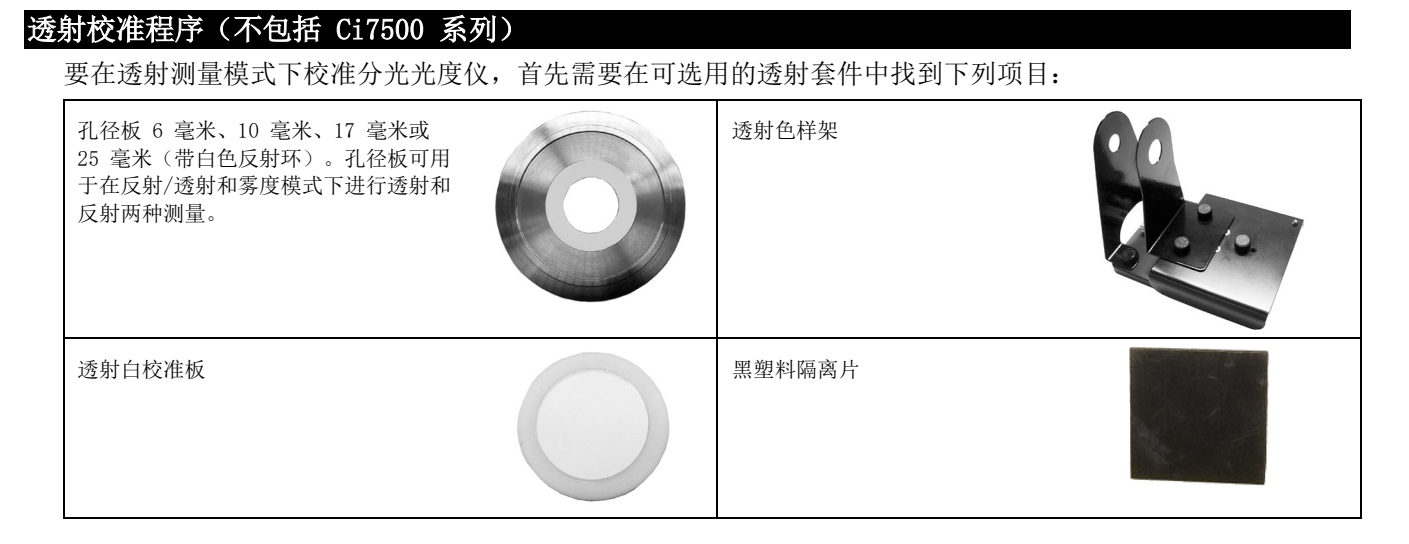

注意: 在执行透射校准时, 切勿将黑筒用于黑色校准。

## 透射校准设置

注意: 对于 R/T (反射/全透射), 执行反射校准后才继续。

- **1.** 使用软件应用程序,从软件界面启动校准程序。
- **2.** 将 25 毫米孔径板(带白色反射环)安装在仪器前面的测量端口上。
- **3.** 将透射白校准板置于色样架上。

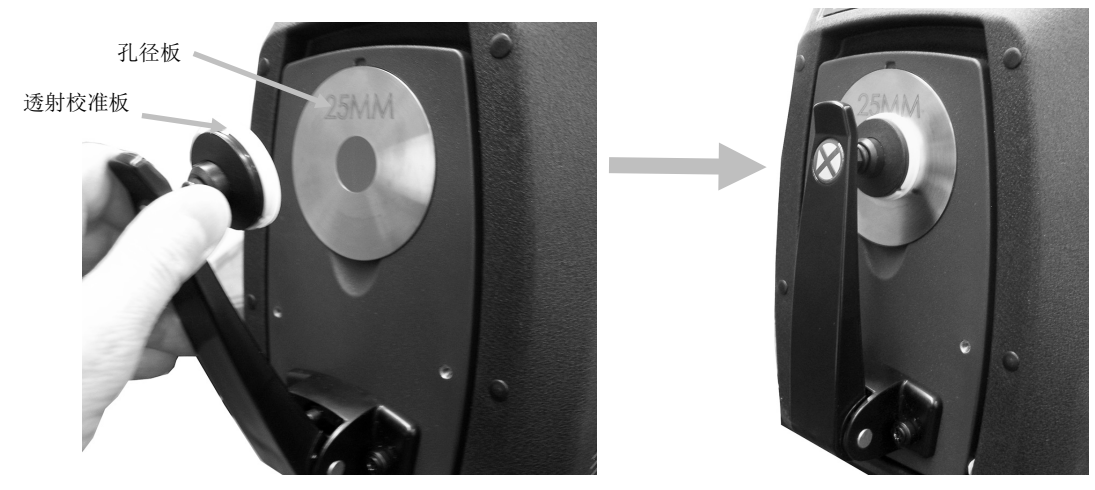

- **4.** 遵循软件关于白校准的所有提示。
- 5. 向上提起锁定销,同时将透射盖向后滑动,从而将盖打开。

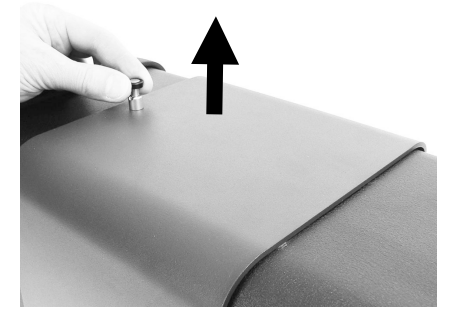

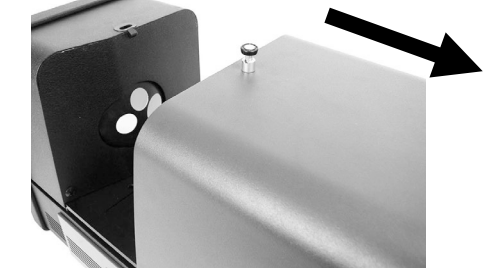

**6.** 请参阅以下全透射、直接或反射/全透射校准步骤。

## 全透射校准

**1.** 将色样透射支架置于透射箱内。

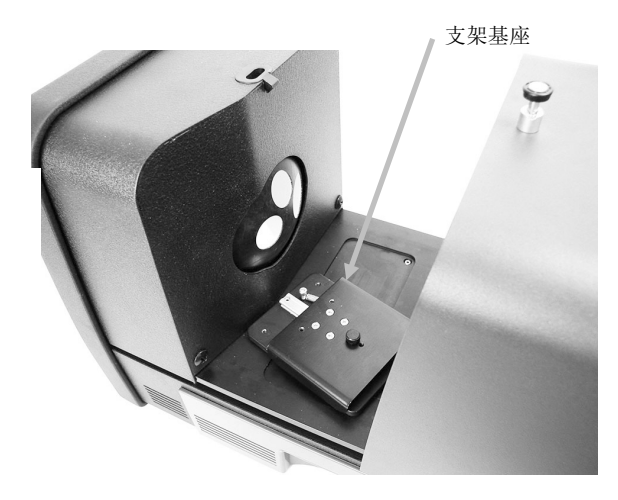

显示全透射校准

- 2. 使用指旋螺丝,将合适的夹具和挡板安装在基座上。
- **3.** 将黑色塑料隔离片置于透射色样架的中央,在挡板和夹具之间,朝向积分球。

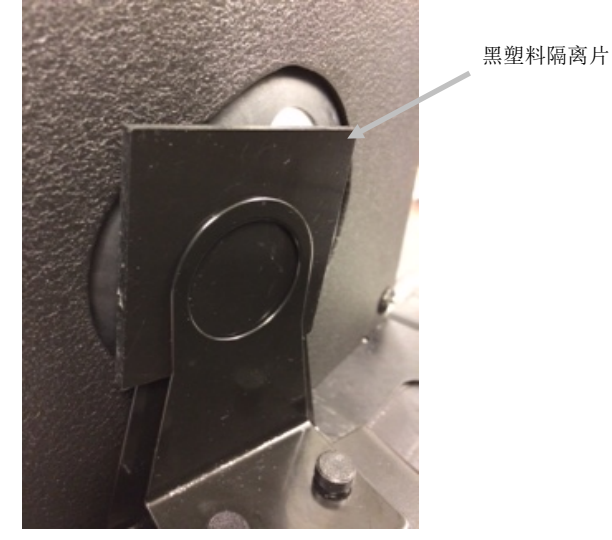

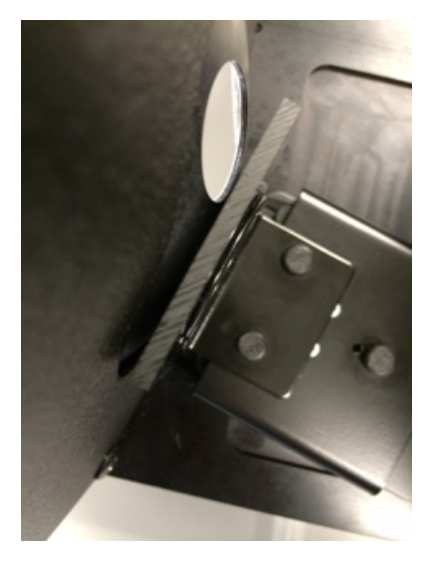

- **4.** 关上透射盖,继续进行校准。
- **5.** 一旦校准过程完成后,校准 LED 变亮。对分光光度仪配置所作的任何变更都可能导致校准指示灯从绿色 (已校准)变为红色(未校准)。请记住,需要校准每一项配置。

显示直接透射校准

## 直接校准

**1.** 将色样透射支架置于透射箱内。

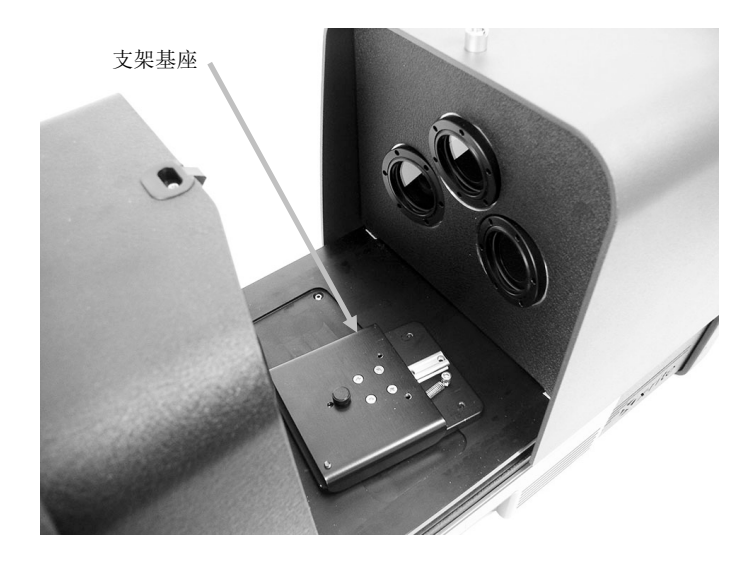

**2.** 使用指旋螺丝,将合适的夹具和挡板安装在支架基座上。

**3.** 将黑色塑料隔离片置于透射色样架的中央,朝向透镜一侧。

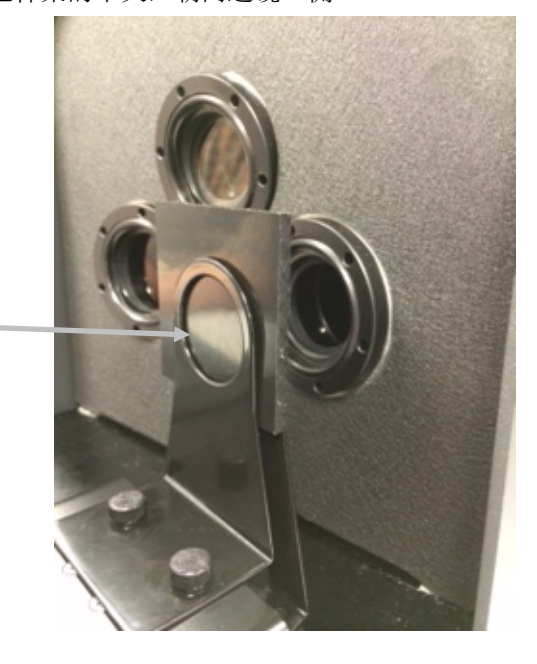

黑塑料隔离片

- **4.** 关上透射盖,继续进行校准。
- **5.** 一旦校准过程完成后,校准 LED 变亮。对分光光度仪配置所作的任何变更都可能导致校准指示灯从绿色 (已校准)变为红色(未校准)。请记住,需要校准每一项配置。

## 反射/全透射校准

**1.** 将色样透射支架置于透射箱内。

显示反射/全透射校准

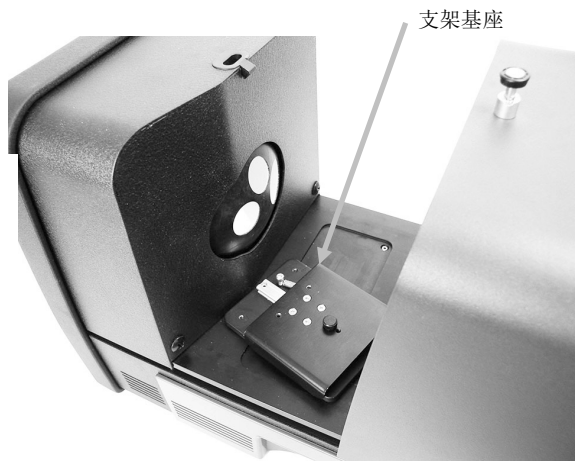

- 2. 使用指旋螺丝,将合适的夹具和挡板安装在支架基座上。
- **3.** 将黑色塑料隔离片置于透射色样架的中央,朝向积分球。

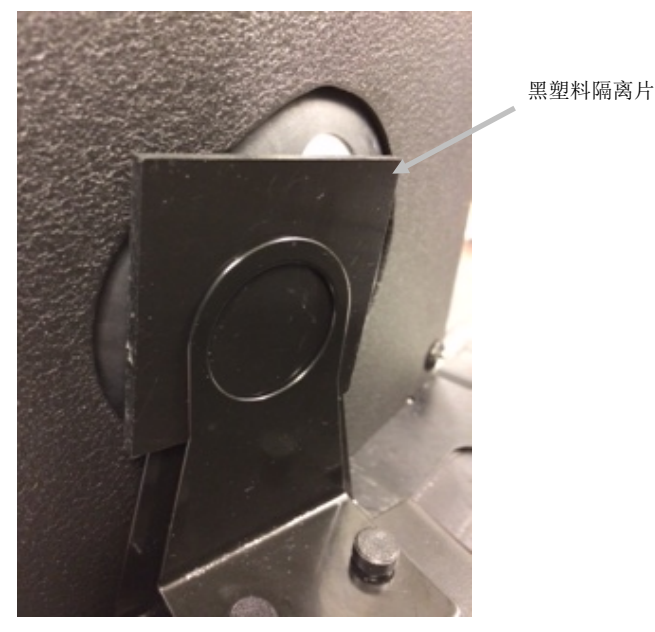

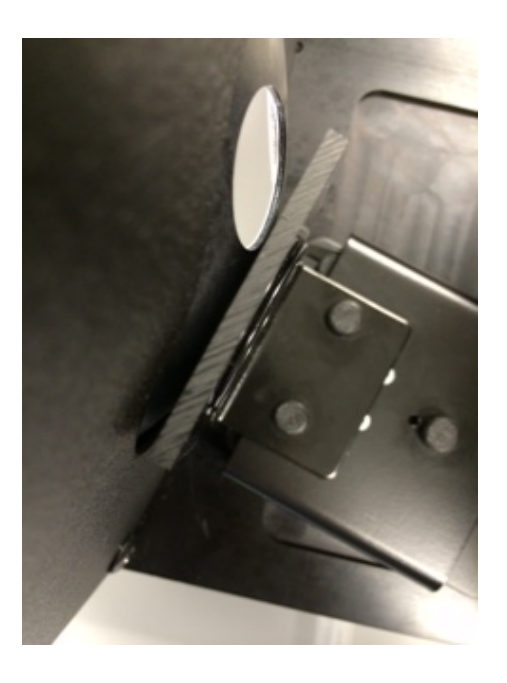

- **4.** 关上透射盖,继续进行校准。
- **5.** 一旦校准过程完成后,校准 LED 变亮。对分光光度仪配置所作的任何变更都可能导致校准指示灯从绿色 (已校准)变为红色(未校准)。请记住,需要校准每一项配置。
- 注意: 对于配置为包括 UV 校准选项的任何校准模式, 绿色 LED 永远不会出现。无法在此模式校准 UV。

## UV 校准程序

注意: UV 校准需要安装已配置的反射孔径板。

- **1.** 按照前述步骤执行白色和黑色校准。
- **2.** 从软件应用程序启动 UV 校准程序。
- **3.** 在相应的字段中输入校准白度值。
- **4.** 从附件抽屉里的保护袋中取出 UV 校准板。
- **5.** 拉下色样架,将 UV 校准板置于靠着 25 毫米孔径板之处。确保白色表面朝向孔径板。
- **6.** 关上色样架 UV 校准板夹具。

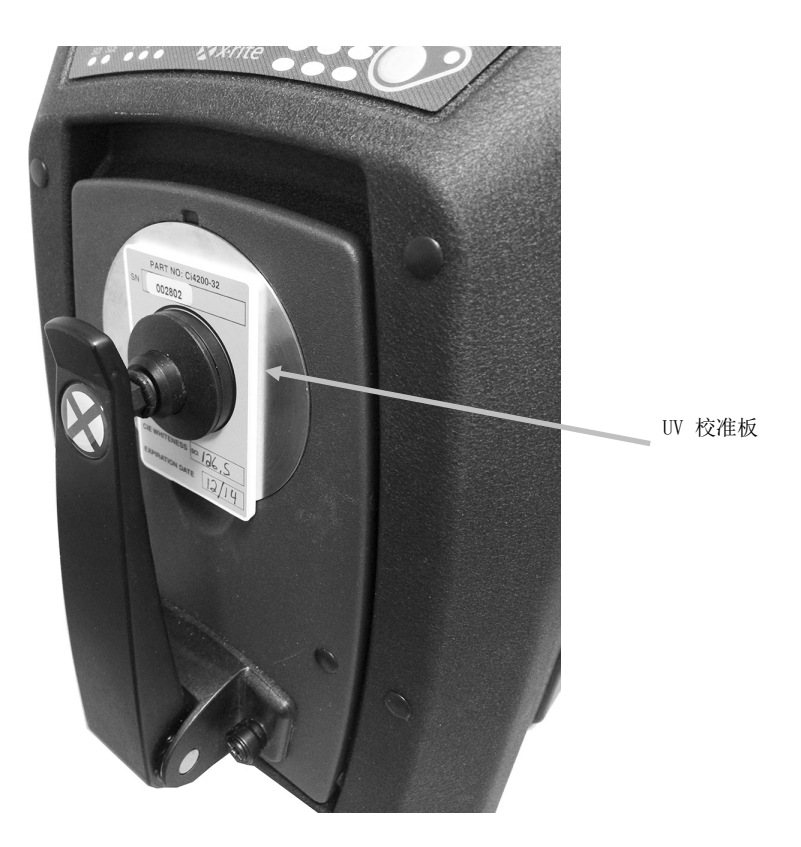

- **7.** 从软件启动 UV 校准测量。
- **8.** 执行应用程序中的步骤。
- 9. 取下 UV 校准板, 放在保护袋中, 然后放回附件抽屉。

**10.**如有需要,和前面一样重复正常白色和黑色校准程序。

## 测量

应参阅仪器所用软件应用程序的文档或联机帮助。测量期间,必须运行使用仪器的所有应用程序。

## 反射测量

要使用分光光度仪进行测量时,请遵循以下步骤以确保读数准确。

- **1.** 确保安装了所需孔径板
- **2.** 编辑当前配置或从应用程序中加载适当配置。
- **3.** 根据需要校准当前配置。
- **4.** 对您的色样进行测量准备。
- **5.** 将分光光度仪上的色样架打开到完全打开位置。将色样置于观察口,然后慢慢关闭色样架。具有阻尼特 性的色样架是为了防止关闭时用力过大,可能损坏色样。

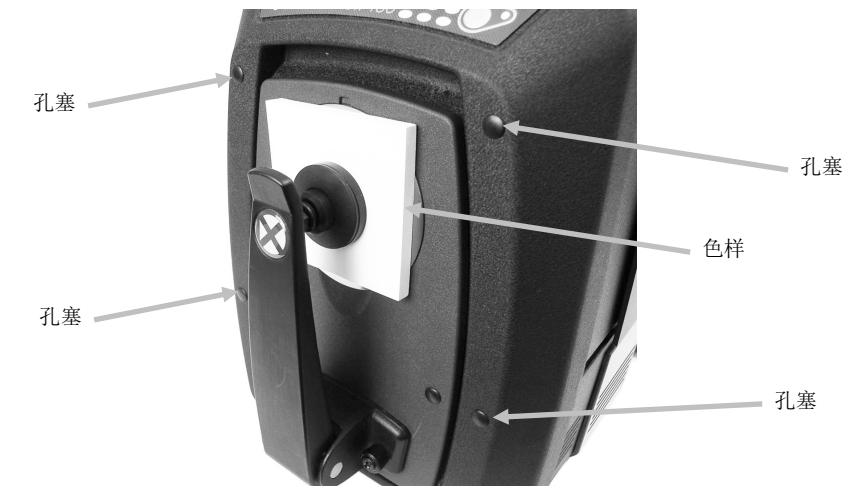

- **6.** 使用计算机屏幕或下拉门查看色样并调整色样测量目标区域。 警告: 仪器开启后,请不要直视测量光学元件。
- **7.** 可使用以下任一方式触发测量:
	- a. 从软件选择"测量标准"或"测量试办"。按照软件说明将色样加载于观察口。

或

- b. 按仪器前面板上的"标准"或"试办"按钮。
- **8.** 进行测量。数据显示在应用程序中。按照说明在软件中保存数据。

#### 注意:

测量大型或奇形怪状的色样时,可以完全打开色样架,必要时还可以移除色样架。然后靠着观察口牢牢把 握住色样。此外,还建议从仪器前面取下外围四个孔塞,以确保较大的色样能在测量过程中保持平整。 当您自己把持着测量色样时,切记要保持色样完全静止。此外,色样表面应完全平抵着孔径板,防止任何 光线进入观察口。

## 透射测量(不包括 Ci7500 系列)

根据您在软件中的选择,前面板上的透射指示灯亮起。透射色样架设计安装于透射箱内。是用于以积分球(全 透射)和透镜(直接透射)两种方法测量薄膜。直接透射仅 25 毫米测量。每个透射套件包含: 四个色样挡 板和夹具,四个带白色反射环的孔径板,一个透射白校准板,一个黑色塑料隔离片以及一个玻璃管色样架。请 选择适合您的应用的色样挡板和夹具。

在进行透射测量以前,确保已对仪器所用测量模式进行校准并使用应用程序将仪器设为透射模式。

#### 测量注意事项:

- 测量液体应使用玻璃管色样架
- 每次都要确保色样平齐并与积分球的开口或透镜平行。
- 如果透射白校准板弄脏了,必须更换
- 测量时,应关上透射盖
- 使用带白色反射环的孔径板
- 使用透射白校准板,而不是光滑、有光泽的校准片

#### 透射色样架说明

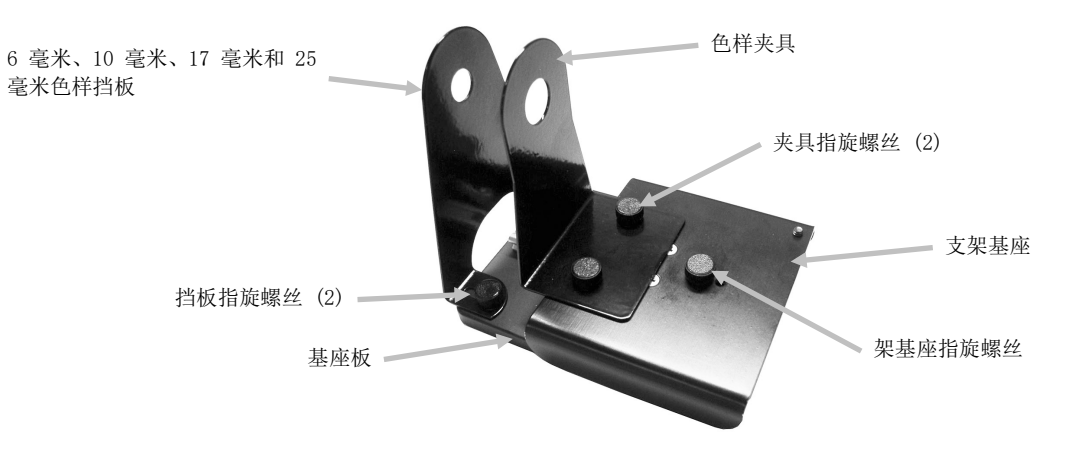

#### 全透射测量

进行全透射测量时,色样应置于挡板和夹具之间,朝向积分球。全透射适合于测量呈现一些散射光的半透明色 样。全透射测量将确保测量所有透射的光,得到精确的读数。

- **1.** 将合适的孔径板(带白色反射环)安装在仪器前面的测量端口上。
- **2.** 如上文校准一节中所述,将透射白校准板置于色样架上。
- 3. 向上提起锁定销, 同时将透射盖向后滑动, 从而将盖打开。

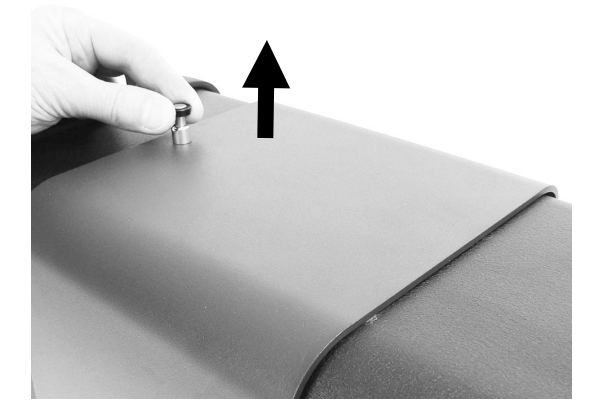

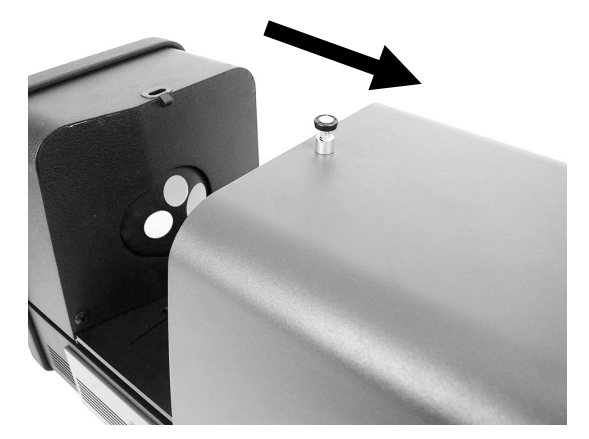

**4.** 将透射区内色样架基座板上的销对准基座板安装通道孔。

将基座板使用夹具安装孔置于积分球一侧。务必确保角度正确。应小心确保基座板正确对齐,使色样置 于挡板和夹具之间,朝向积分球。

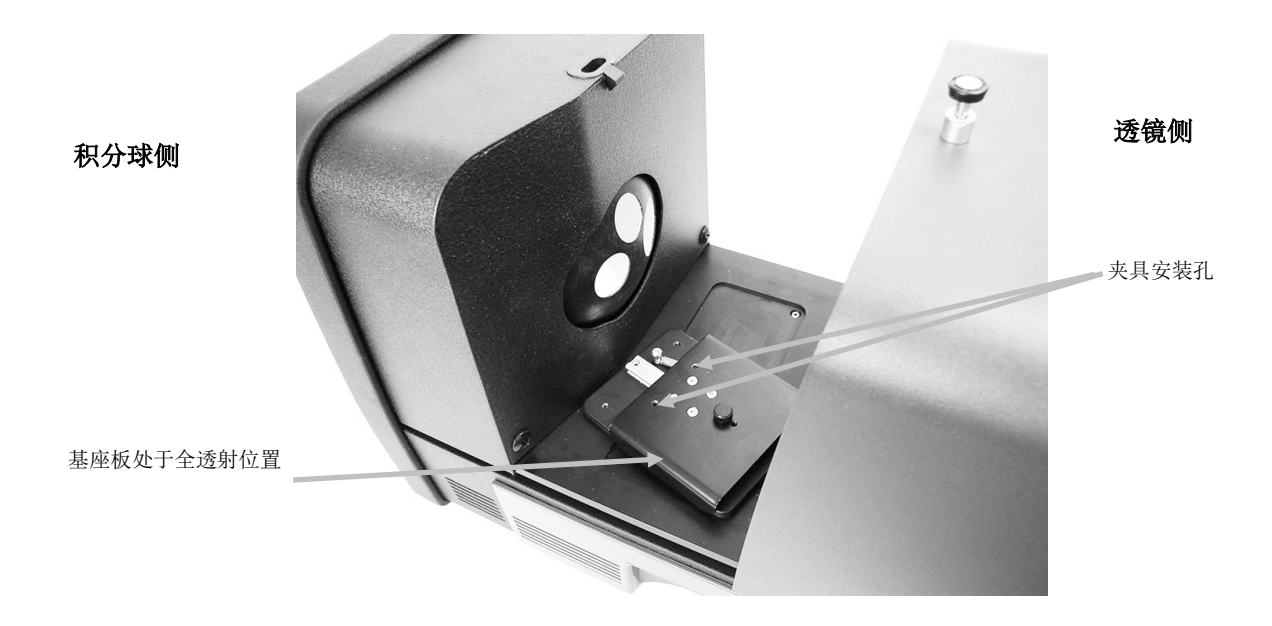

**5.** 使用指旋螺丝,将合适的色样挡板安装在基座板,将夹具安装在支架基座上。我们建议使用具有所有尺 寸(包括 25 毫米)的挡板。

色样固定在位是使用在色样积分球一侧的色样挡板,以及远离积分球在色样一侧的弹簧夹具。

应小心确保此色样架正确对齐,使挡板保持平齐并紧靠着积分球的开口处。在尚未将色样定位于紧靠着 此开口处以前,不要拧紧指旋螺丝。

**6.** 向后拉夹具并将色样置于夹具和挡板之间。可能需要暂时拧紧支架基座的指旋螺丝,在定位色样的同时 保持夹具到位。慢慢松开色样夹具/支架基座以确保色样稳妥。

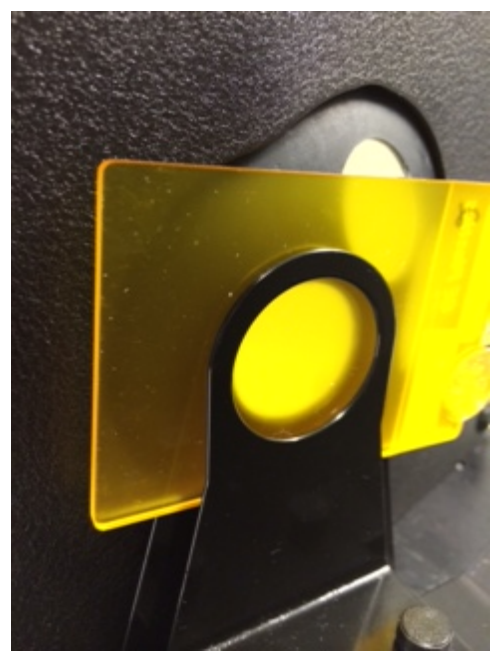

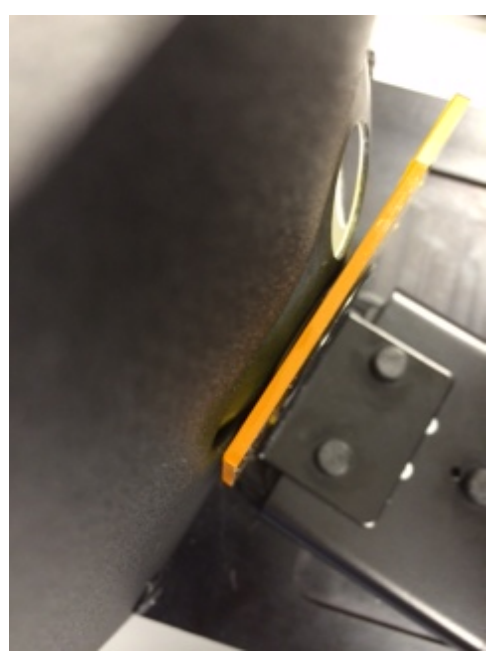

透射支架 - 色样在积分球侧(全测量)用于 25 毫米、17 毫米、10 毫米和 6 毫米测量

- **7.** 一旦正确定位后,拧紧指旋螺丝并关闭透射盖。
- 8. 从软件应用程序选择"测量标准"或"测量试办"或按前面板上的"标准"或"试办"按钮启动测量。
- **9.** 进行测量。数据显示在应用程序中。

**10.**按照说明在应用程序中保存数据。

## 直接透射测量

进行直接透射测量时,色样应置于朝向仪器背面的透镜处。直接透射适合于测量不呈现散射光的透明色样。这 一般是用染料而不是颜料上色的色样。采用这一方法进行测量时,漫射光是准直的,这意味着光线是以并行方 式通过色样。

注意: 进行直接透射测量时, 应只能使用 25 毫米夹具、挡板和孔径板(带白色反射环)。

- **1.** 将 25 毫米孔径板(带白色反射环)安装在仪器前面的测量端口上。
- **2.** 如上文校准一节中所述,将透射白校准板置于色样架上。
- 3. 向上提起锁定销, 同时将透射盖向后滑动, 从而将盖打开。

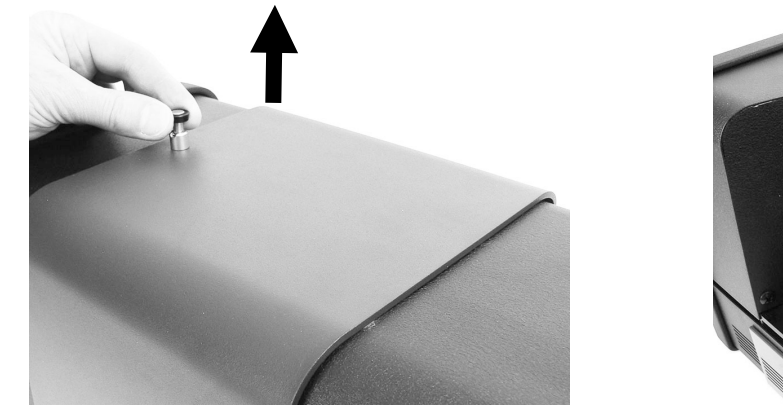

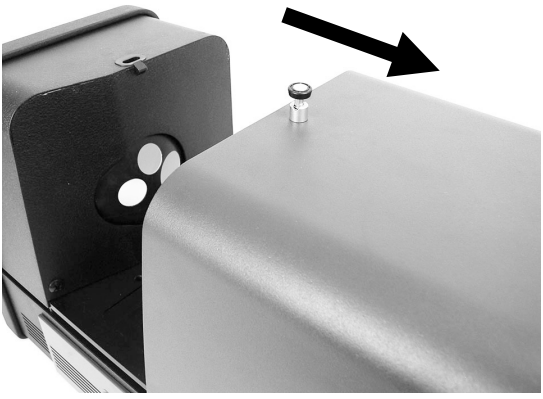

**4.** 将透射箱内色样架基座板上的销对准基座板安装通道孔。

将基座板使用夹具安装孔置于透镜一侧。务必确保角度正确。应小心确保此基座板正确对齐,使色样朝 向透镜。它不是平齐靠着透镜。透过前面的孔径板看一下,确保角度正确。

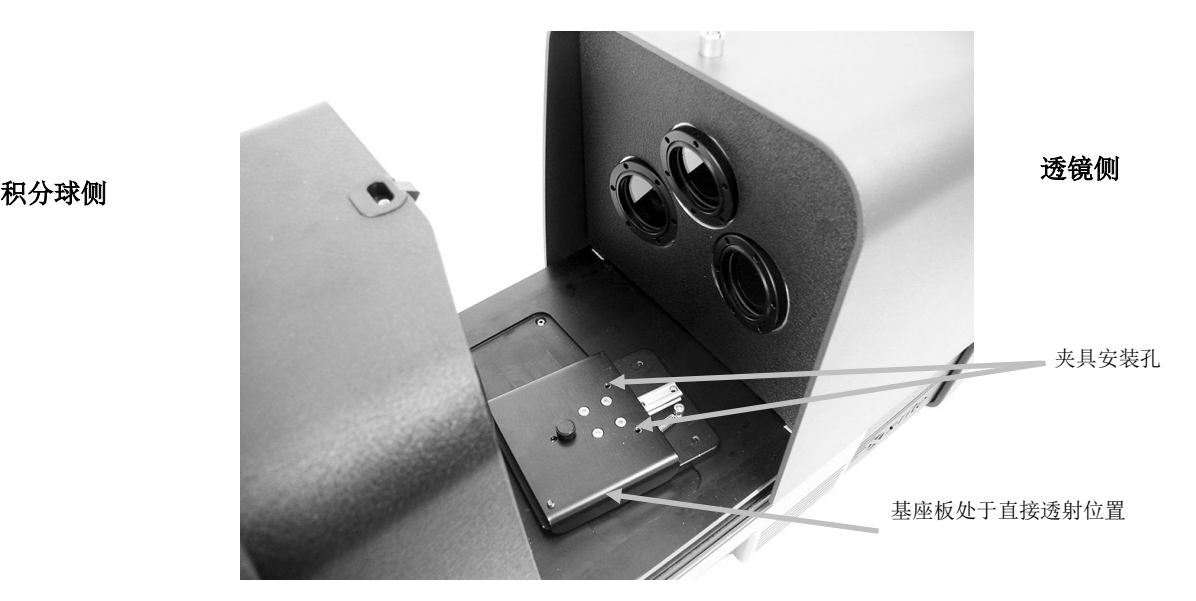

**5.** 使用指旋螺丝, 将 25 毫米色样挡板安装在基座板, 将 25 毫米夹具安装在支架基座上。

色样固定在位是使用在色样透镜一侧的色样挡板,以及远离透镜在色样一侧的弹簧夹具。

在尚未将色样定位于紧靠着此开口处以前,不要拧紧指旋螺丝。

**6.** 向后拉夹具并将色样置于夹具和挡板之间。可能需要暂时拧紧支架基座的指旋螺丝,在定位色样的同时 保持夹具到位。慢慢松开色样夹具/支架基座以确保色样稳妥。

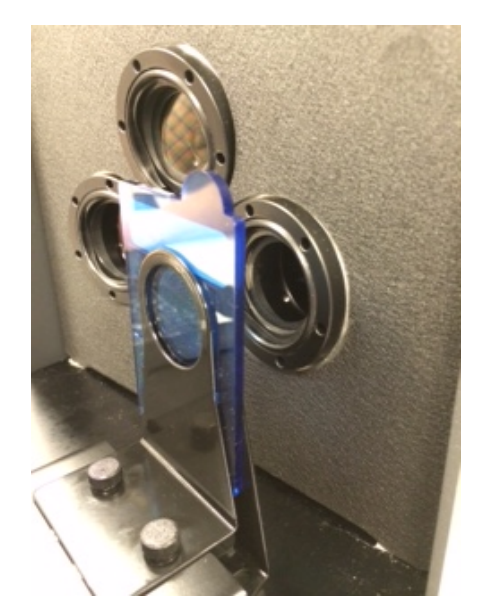

透射支架 - 色样在透镜侧 (直接测量)用于 25 毫米测量

- **7.** 一旦正确定位后,拧紧指旋螺丝并关闭透射盖。
- 8. 从软件应用程序选择"测量标准"或"测量试办"或按前面板上的"标准"或"试办"按钮启动测量。
- **9.** 进行测量。数据显示在应用程序中。
- **10.**按照说明在应用程序中保存数据。

## R/T(反射/全透射)测量

反射/全透射测量能够补偿在通过色样时丢失的光(而不是吸收的光)。将反射/全透射方法用于塑料配色时, 配制软件会尝试匹配标准的不透明度以及颜色。

要进行两次测量以创建此数值。进行一次测量时,色样应置于反射端口(反射测量)。第二次测量时,色样应置 于与积分球后面的挡板保持平齐处(全透射射测量)。使用此方式测量时,漫射光从各个角度透过物体传播。色 样再次由漫射光源从所有可能的角度照亮。

- **1.** 将孔径板(带白色反射环)安放在仪器前面的测量端口上。
- **2.** 如上文校准一节中所述,将透射白校准板置于色样架上。
- **3.** 如上文反射测量一节中所述,将色样置于反射端口。
- 4. 从软件应用程序选择"测量标准"或"测量试办"或按前面板上的"标准"或"试办"按钮启动测量。 进行测量。
- **5.** 向上提起锁定销,同时将透射盖向后滑动,从而将盖打开。

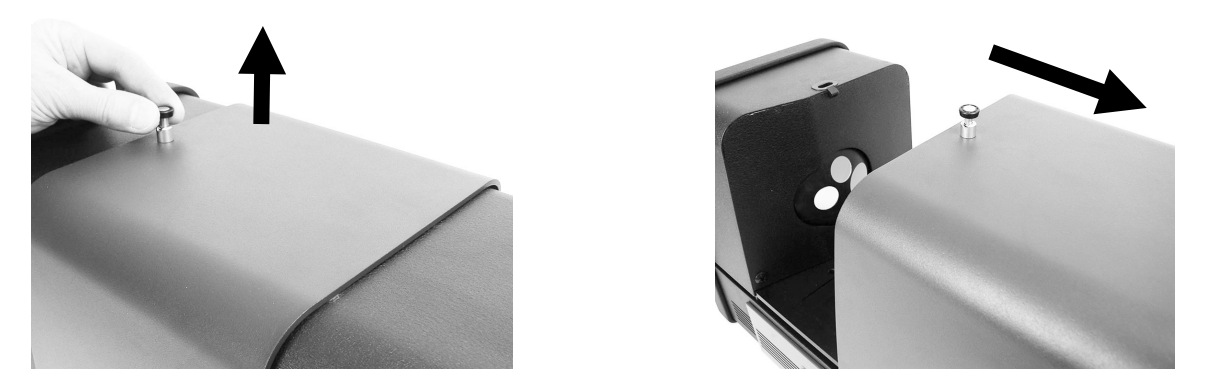

- **6.** 在进行透射测量时,色样固定在位是使用在色样积分球一侧带挡板的透射支架,以及远离积分球在色样一侧 的弹簧夹具板。
- **7.** 使用指旋螺丝,将合适的色样挡板安装在基座板,将夹具安装在支架基座上。我们建议使用具有所有尺寸 (包括 25 毫米)的挡板。
- **8.** 从色样架上取下色样。应小心确保基座板正确对齐,使色样置于挡板和夹具之间,朝向积分球。进行测量设 置时,在尚未将色样正确定位以前,不要拧紧指旋螺丝。

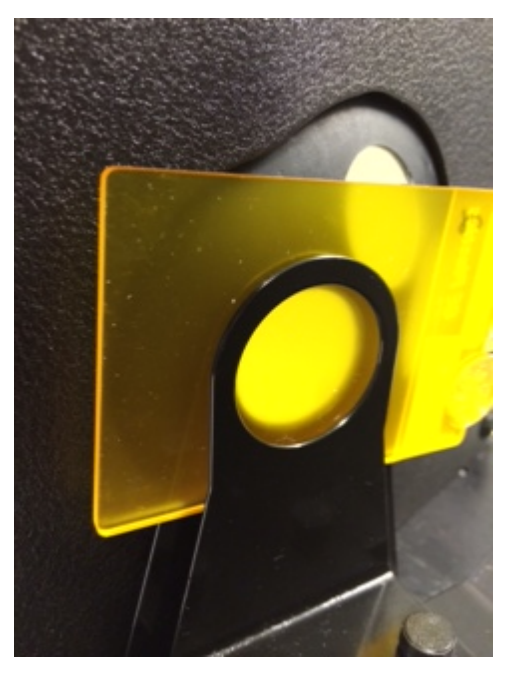

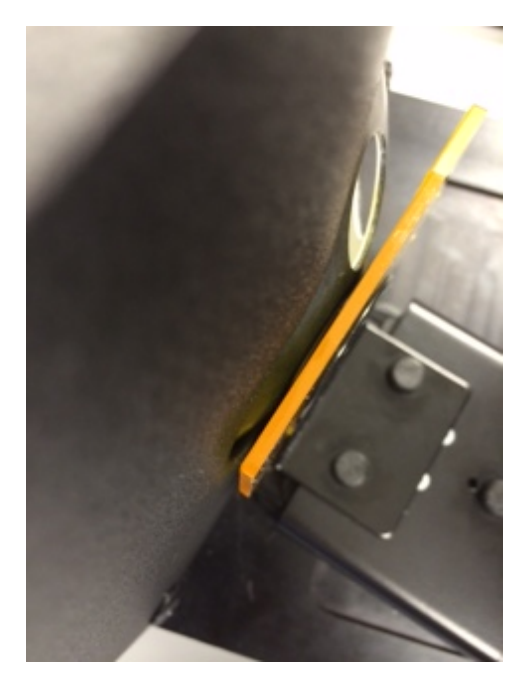

- **9.** 一旦正确定位后,拧紧指旋螺丝并关闭透射盖。
- 10.从软件应用程序选择"测量标准"或"测量试办"或按前面板上的"标准"或"试办"按钮启动测量。 进行测量。
- **11.**按照说明在应用程序中保存数据。

#### 反射/全透射相关性 - Ci7XX0 对 Ci7000A

测试显示,为了实现 Ci7XX0 对 Ci7000A 之间的相关性,应组合使用以下透射端口、挡板和孔径板:

- 25 毫米透射端口, 带 25 毫米挡板和 25 毫米孔径板 (带白色反射环) 或者
- 17 毫米透射端口, 带 17 毫米挡板和 17 毫米孔径板(带白色反射环)

## 液体测量

测量和校准注意事项

- 液体应使用全透射技术测量,切勿对液体使用直接透射
- 务必非常小心地放置玻璃管,确保它与积分球开口处呈直角且平齐
- 确保玻璃管置于积分球开口处上方的中央
- 进行白色校准时玻璃管和透明液体在色样架上
- 无论在使用什么材料, 诱明液体应是其基底
- 进行黑色校准时,粘结器应放置玻璃管与积分球开口处之间

玻璃管清洁和处理

- 应小心确保玻璃管和色样架保持清洁。用温热的肥皂水仔细清洗色样架和玻璃管,然后彻底冲洗干 净。
- 不要用手指触摸玻璃管口,因为手上的油污会腐蚀管口。只能触摸玻璃管的侧边。
- 盖子底部和液体色样顶部之间应留出空气间隙。对着液体色样按盖子的力可能导致玻璃管口弱化和破 裂。
- 应特别小心防止液体色样溅散到透射箱内。切勿当玻璃管在透射箱内时倒入液体。

程序:

- **1.** 使用两个指旋螺丝,将玻璃管支架松松地安装到支架基座。对这种测量不要求使用夹具。
- **2.** 向前滑动玻璃管支架,然后拧紧指旋螺丝。
- **3.** 确保玻璃管清洁(参见"清洁和处理")。小心往玻璃管中加入液体色样,直到液体距顶部约 8 毫 米。如有液体溅散到玻璃管任何一面,请用干净的布抹掉。
- **4.** 将玻璃管插入支架。

#### 在支架中的玻璃管(全测量)

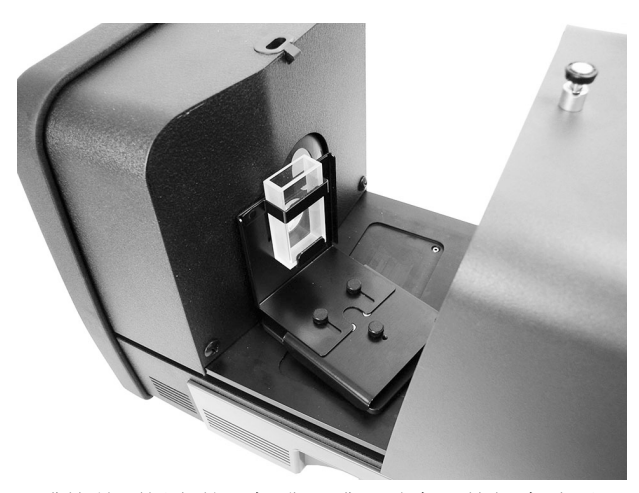

- 5. 从软件应用程序选择"测量标准"或"测量试办"或按前面板上的"标准"或"试办"按钮启动测 量。
- **6.** 进行测量。数据显示在软件应用程序中。
- **7.** 按照说明在软件中保存数据。

## 雾度测量

测量和校准注意事项

- 要获得真实的雾度测量,需要一个雾度计 (ASTM D1003)。然而,使用能进行透射测量的积分球式分 光光度仪也有可能得到被称为相关雾度的指数,与雾度计有良好的相关性。
- 要测量的色样靠着积分球放置。
- 要进行校准时,使用 25 毫米孔径板(带白色反射环)、透射白校准板以及置于反射端口的黑筒。
- 在进行雾度测量以前,首先需要为雾度测量进行校准,除非您已在雾度测量模式使用当前的雾度校 准。

程序:

- **1.** 如前所述,将带白色反射环的 25 毫米孔径板安装于测量端口上。
- **2.** 在软件内选择"雾度"作为测量类型。
- **3.** 雾度校准会自动启动。遵循软件关于校准的提示。
- **4.** 一旦完成雾度校准,即可以开始进行雾度测量。
- **5.** 将透射色样架中的色样置于透射箱内积分球侧。
- **6.** 选择"测量标准"、"测量试办"或按仪器上合适的测量按钮。
- **7.** 如果您的测量模式此后切换到非雾度模式测量,可能会提示您校准仪器。

附录

## 服务信息

爱色丽向客户提供维修服务。由于电路复杂,所有保修和非保修维修必须由授权服务中心执行。对于非保修维 修,客户应向授权服务中心支付装运和维修费用,提交维修的仪器必须是未改装过的完整装置,以原始包装箱包 装,且附有提供的所有配件。

爱色丽有限公司在世界各地设有办事处。您可使用以下任一联系方式与我们联系:

- 要找到您就近的爱色丽服务中心,请访问我们的网站: www.xrite.com 并单击联系我们链接。
- 若要获得联机帮助,请访问我们的网站 (www.xrite.com) 并单击支持链接。在这里您可以搜索软件和 固件更新、白皮书或查询常见问题,来帮助您迅速解决多种用户常见问题。
- 发送电子邮件到"技术支持",详细告知您的问题并列出联系信息。美洲国家用户请发送电子邮件至 CASupport@xrite.com;欧洲国家用户请发送电子邮件至 EMEAtechsupport@xrite.com;亚洲国家用户 请发送电子邮件至 TechSupportAsiaDist@xrite.com。
- 如有销售方面的问题或要订购电缆或配件,请访问我们的网站 (www.xrite.com) 或联系就近的爱色丽 经销商或服务中心。
- 有关问题和疑问也可发送传真或电子邮件到您当地的爱色丽办事处(详见我们的网站)。

#### 清洁仪器

只需稍加维护,仪器就能可靠地操作达数年之久。然而,为保护仪器并保持读数的准确性,必须不时执行简单 的清洁程序。

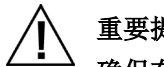

## 重要提示:

确保在执行任何清洁步骤之前,断开仪器的交流电源。 警告:切勿使用任何溶剂清洁仪器。 警告:在使用压缩空气时,使用适当的个人防护设备(如安全眼镜)。 如果使用罐装空气进行任何清洁步骤,在使用过程中请勿翻转或倾斜空气罐。否则可能会导致损坏。 警告:使用化学品时,请始终遵循制造商在化学品安全数据表 (SDS) 中对个人防护设备的使用建议。

## 清洁快速参考表

下表供快速参考,帮助您确定正确的清洁方法。请参阅以下页面对各个清洁程序更为详细的说明。

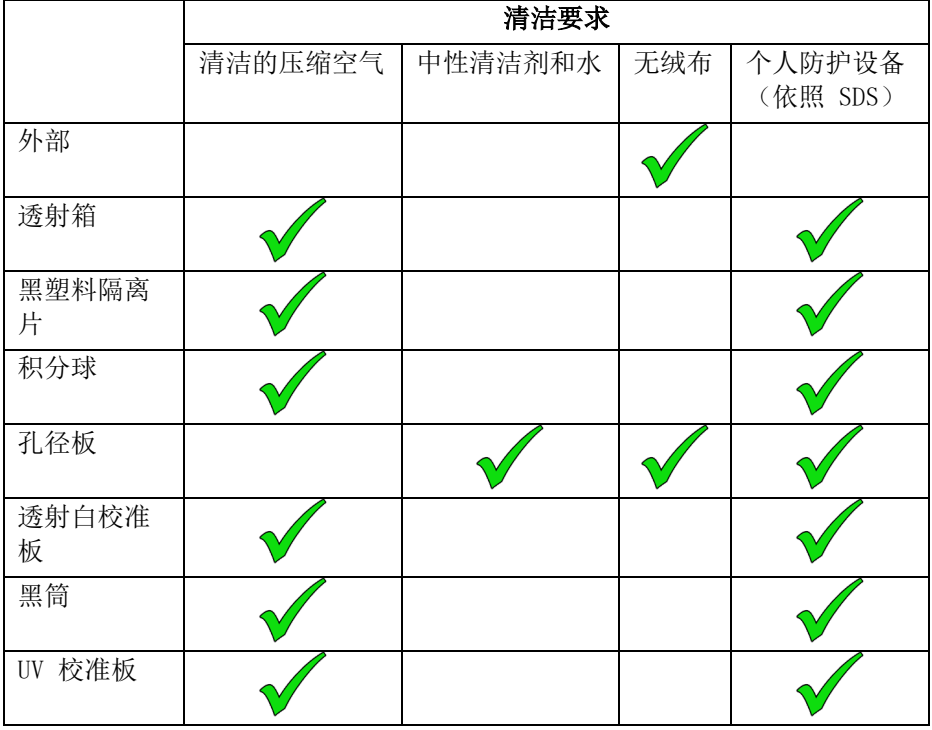

#### 一般外部清洁

仪器的外壳、前面板、色样架和表面应保持清洁,无灰尘。可以用无绒布清除这些部件上的尘埃进行清洁。一 般清洁应每周执行一次,如果在多尘作业环境下使用仪器,则需要更频繁地清洁。

#### 清洁透射箱

使用清洁、干燥的压缩空气吹走透射箱内的任何灰尘、脏物或其它污物。

## 清洁校准片

白瓷标准(校准片)作为反射因数标准被广泛应用于色彩科学领域。其主要优点是反射属性的稳定性。如果要 满足预期目的,这些校准片表面就必需维持在一个稳定的状况。任何精密光学器件清洁与否,使表面处于质量 降低风险中。因此,校准片不在使用时,应放回其储存盒或置于保护袋中,从而最大限度地减少进行清洁的需 要。如果需要清洁,建议采用以下步骤。

#### 所需材料

• 异丙醇酒精、玻璃清洁剂、无绒擦拭物和蒸馏水 要去除灰尘、绒毛和无形的颗粒,步骤如下:

- 1. 请将标准瓷片置于平稳的表面上,握住其边缘。
- 2. 将少量异丙醇酒精喷洒在无绒擦拭物的一部分上,然后以打圈方式擦拭,确保清洁整个表面。使用擦拭 物的干燥部分擦拭标准瓷片的表面,直到干燥。丢弃擦拭物。
- 3. 将足量的玻璃清洁剂喷洒在标准瓷片表面上。使用干净的无绒擦拭物,让它饱含瓷片上的玻璃清洁剂, 然后以打圈方式擦拭瓷片,确保清洁整个表面。丢弃擦拭物。过剩的玻璃清洁剂会留在瓷片上。在其干 燥之前快速移至下一步。
- 4. 垂直握住瓷片,将足量的蒸馏水喷洒在瓷片表面上,以便流出,清洗掉剩余的玻璃清洁剂。用无绒擦拭 物以打圈方式擦干表面。丢弃擦拭物。

#### 清洁黑塑料隔离片

静电可能使黑塑料隔离片上的灰尘非常紧密地粘合在上面。要去除灰尘,用罐装空气在表面上吹。

#### 清洁积分球

注意: 切勿触及积分球内壁或粘附任何东西在积分球内。

应检查积分球是否有可能存在任何碎屑。请执行以下步骤清洁积分球。

- 1. 将色样门打开到完全打开位置。
- 2. 用清洁、干燥的压缩空气急迫短促地吹入积分球。这样应能去除积分球内壁上的任何灰尘、脏物或其 它污物。

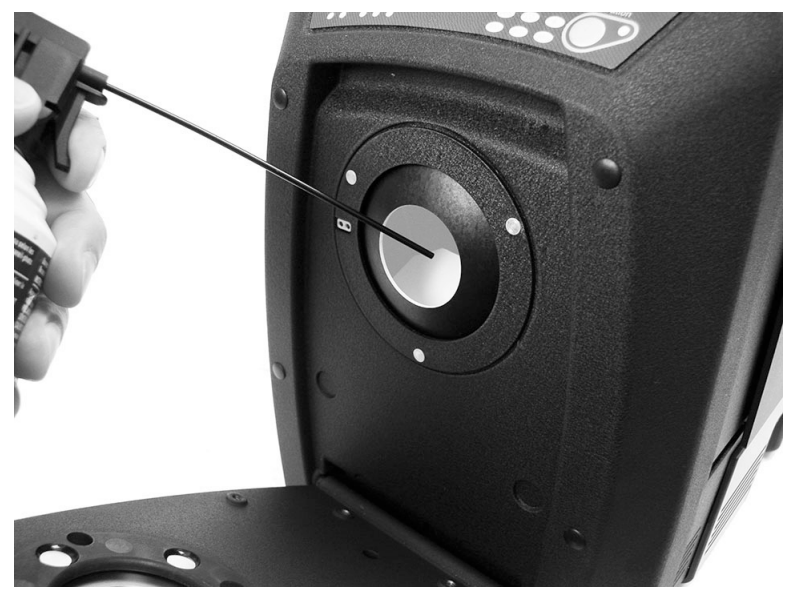

3. 关闭色样门。

## 清洁孔径板

孔径板的表面可用蘸有水或中性清洗剂的布擦净。

#### 清洁透射白校准板

处理校准板时,应小心不要碰到其正面。

用清洁、干燥的空气急迫短促地吹其表面以清除任何灰尘或污物。

## 清洁黑筒

黑筒应不时地进行清洁,去除可能在里面积聚的任何灰尘或其它污物。

**1.** 向左旋转基座 然后向上提,从黑筒 (2) 上取下基座 (1)。

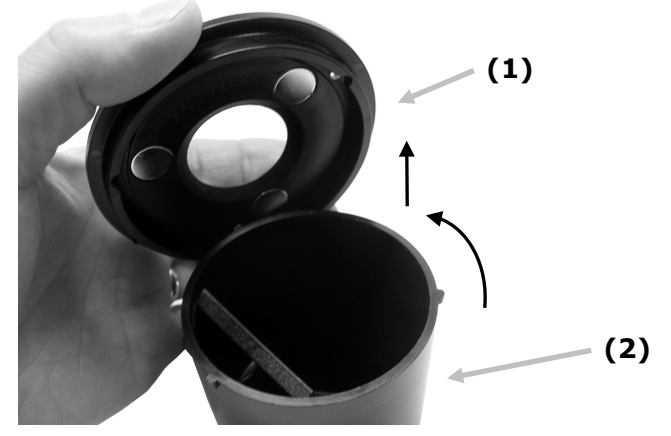

- **2.** 向黑筒里面看,查一下黑筒玻璃的定位。这很重要,务必记住,清洁后要重新安装。
- **3.** 用手指碰住黑筒玻璃边缘,小心翼翼地将玻璃从黑筒中取出。应避免手指触及玻璃表面。

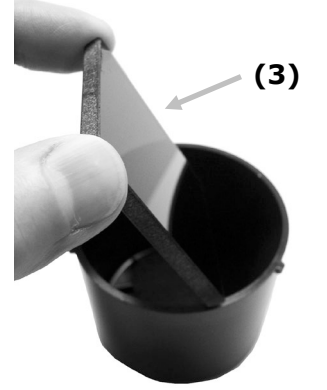

**4.** 用清洁干燥的空气 (4) 对着黑筒玻璃表面和黑筒里面急迫短促地吹。

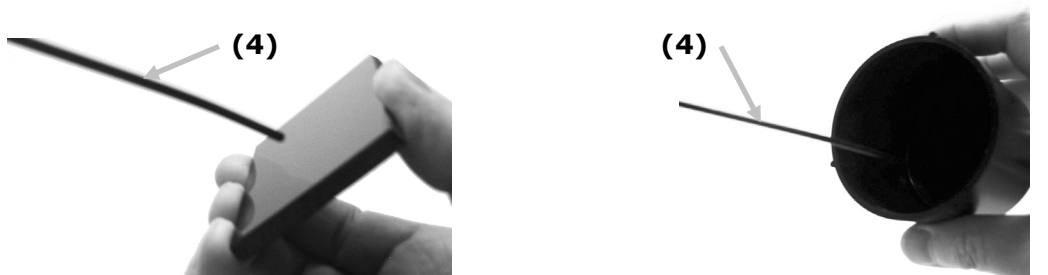

**5.** 将黑玻璃重新装回黑筒。正确放置时,黑色玻璃的底边应紧靠着黑筒底部的毡垫 (5)。

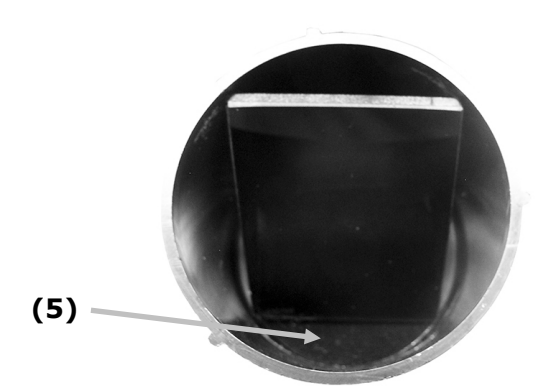

**6.** 将基座凹槽对准黑筒中的凸舌,向右旋转直至紧扣到位。注意: 基座凸舌是有方向性的,只允许安装在 一个位置。确保您没有用力迫使它装在黑筒上。

## 清洁 UV 校准板

切勿使用任何种类的溶剂或清洗剂。 用清洁干燥的空气向 UV 校准板上急迫短促地吹。

## 更换保险丝

一旦仪器通电时不开启,请确定插座上有电源可用。如果确有电源,应更换保险丝,步骤如下。 备用保险丝(5 毫米 x 20 毫米 2.5A 250V 延时熔断型)。

- 1. 关闭电源,拔出可卸式电源线。
- 2. 将一字型螺丝起子插入保险丝盒的右边并将其撬起。
- 3. 从卡夹中取出熔断的保险丝并扔弃之。

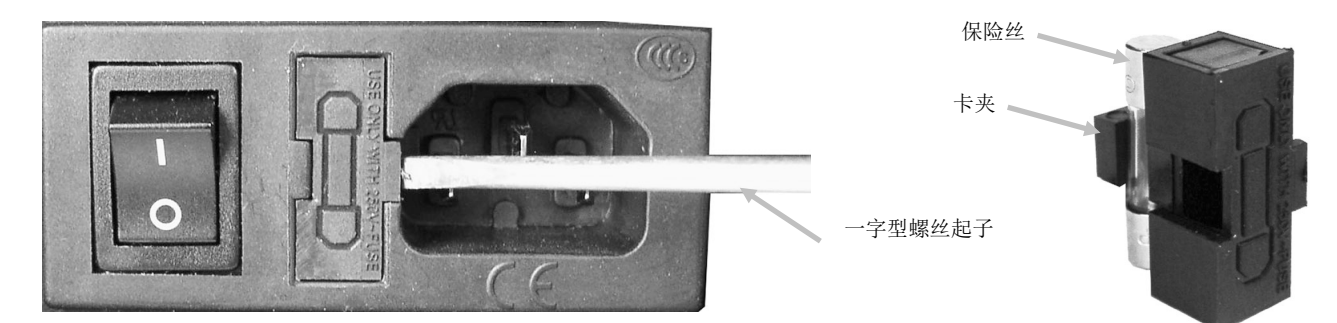

- 4. 将新的保险丝放入卡夹,并将保险丝盒插回保险丝凹座中。确保保险丝盒牢固就位。
- 5. 装回可卸式电源线。

## 调整色样架阻尼效应

如有需要,可在关闭色样架时调整其阻尼效应。调整色样架中的销,增大或减小阻尼。

- 1. 松开两个螺钉,从仪器前面取下色样架。请参阅 Ci7XX0 安装说明中的详细信息。
- 2. 松开阻尼销前侧的锁定螺母。
- 3. 使用一字型螺丝起子调整位于色样架后面的阻尼销以改变阻尼效应。
- 4. 完成调整后,拧紧阻尼销锁定螺母并重新安装色样架。

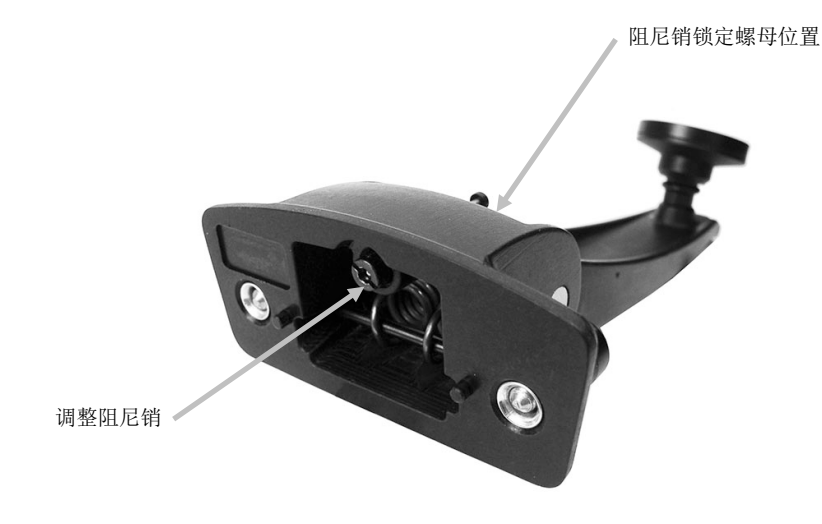

## 故障排除

在就仪器问题联系支持部门之前,请尝试下述适用的解决方案。如果问题继续存在,请使用"服务信息"一节 所列的方法之一联系我们。

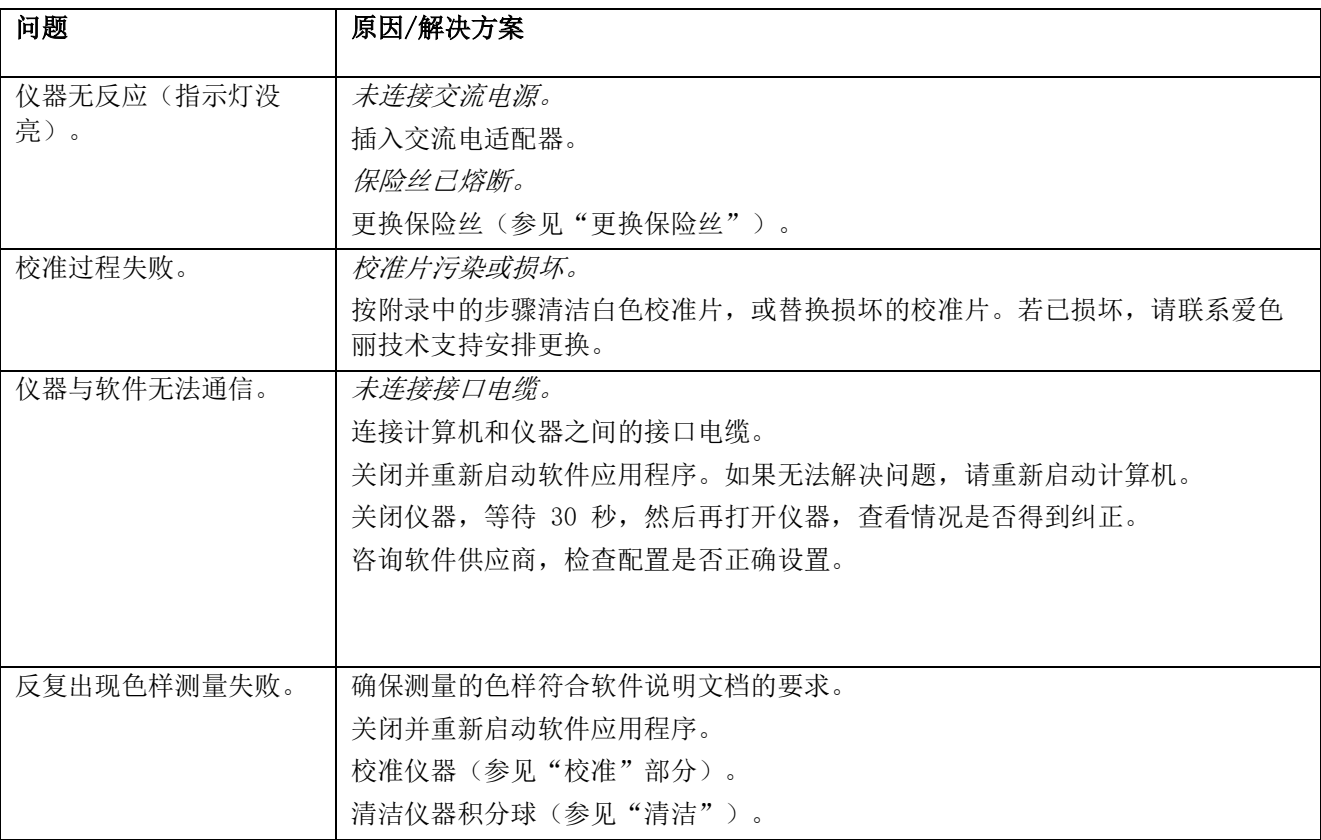

## 技术规格

## 性能**规**格

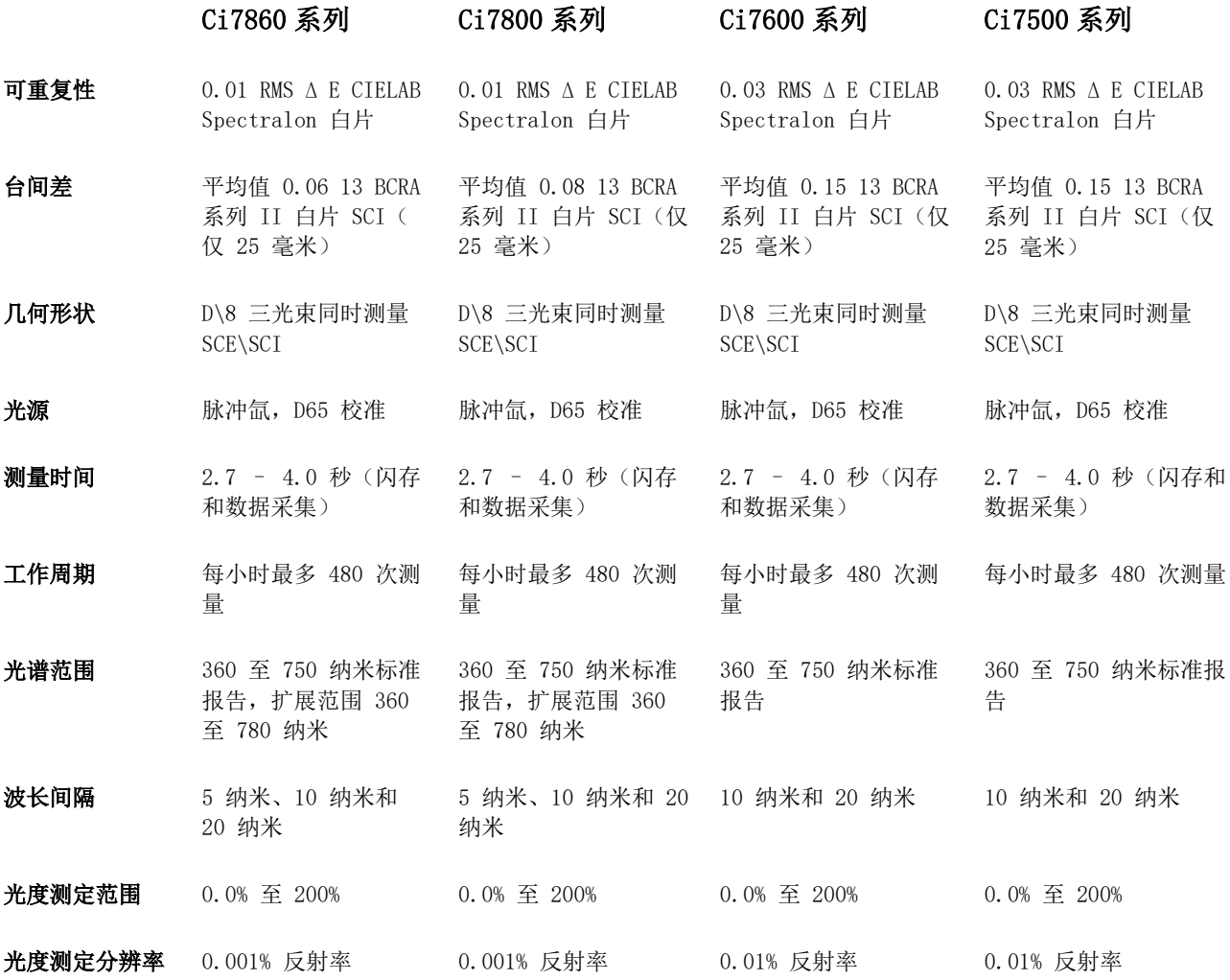

## 环境规格

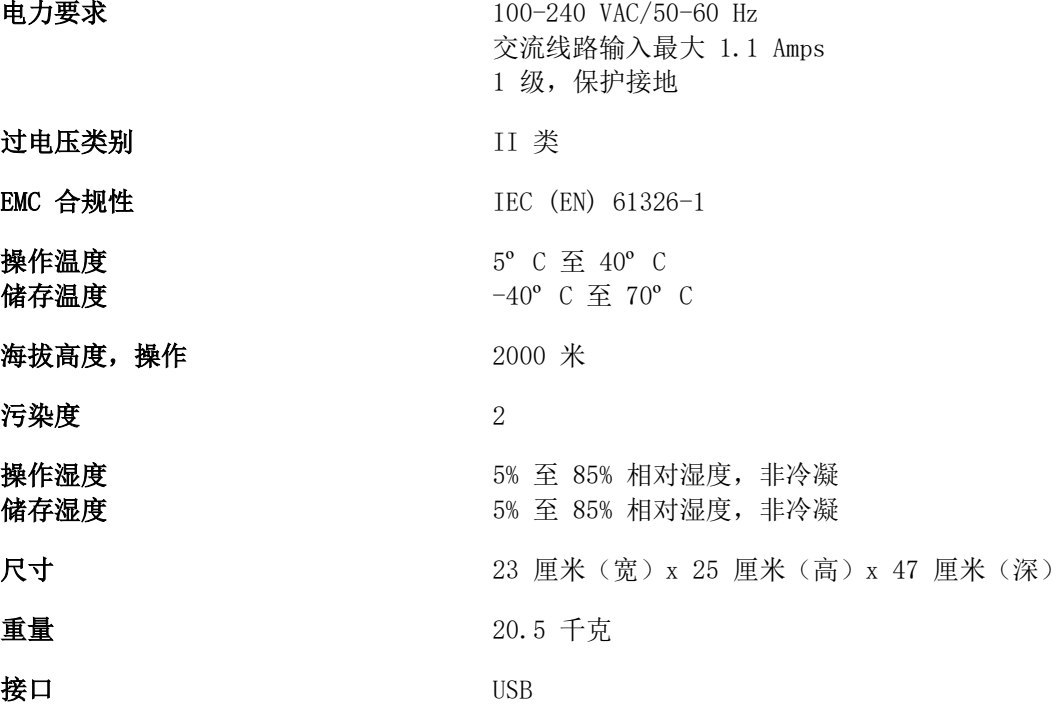

设计与规格如有更改,恕不另行通知。

## 备件与配件

Ci78XX0 分光光度仪有可选用的配件供订购,请致电美国的客户服务部门 1-800-248-9748。有以下配件可选 择:

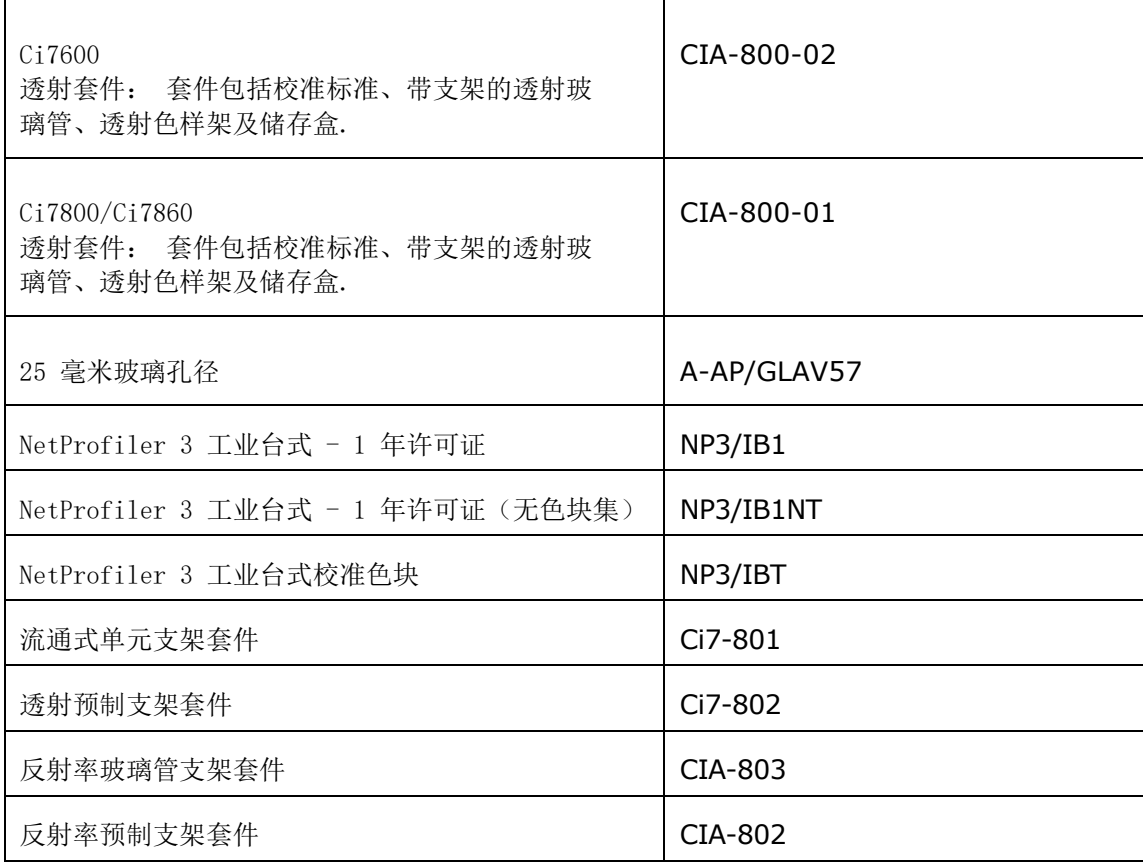

## 系统包装说明

请在需要装运时参阅以下说明重新包装您的系统。如果没有原装纸箱和包装材料可用,请联系爱色丽,发运一 个替代纸箱到您所在地点。

## 应与原装仪器一起重新包装的物品:

- 原装纸箱和泡沫包装(包括仪器大箱子)
- 孔径板
- 黑筒
- 色样架
- 色样搁板(及指旋螺丝)
- 电线
- USB 电缆
- 白色校准标准
- 绿色校准标准
- UV 校准标准
- 黑色橡胶垫片

## 重新包装说明:

#### 1. 透射套件重新包装内容(若已安装)

- a. 从仪器内取出任何透射组件。
- b. 将所有透射套件组件放入原装盒中。

#### 2. 准备仪器重新包装

- a. 锁定仪器光学器件便于装运。
	- i. 开启仪器电源并通过 USB 连接 PC。
	- ii. 将 "Ci7XX0 Benchtop Spectrophotometer" CD 插入光盘驱动器。如果主启动菜单未 自动启动,请从 CD 的设置工具文件夹运行"start.exe"程序。
	- iii. 从软件 CD 主菜单的"实用程序"部分选择"设置工具"。运行设置程序。
	- iv. 从设置程序的主菜单选择"锁定光学组件"。 (可以听到仪器将光学组件锁入安全运输 位置)。
	- v. 当仪器光学组件完成了移到安全运输位置后,关闭设置程序。
	- vi. 用仪器背面的电源开关关闭仪器的电源。
	- vii. 从光盘驱动器中取出 CD 并放入封套内。
- b. 将电线和 USB 电缆断开连接,然后包好。
	- i. 将电线合拢后放入气泡袋(如果原包装中的可用)。
	- ii. 将 USB 电缆合拢后放入塑料袋(如果原包装中的可用)。
- c. 包装好仪器的色样架托臂。
	- i. 用一字型螺丝起子或 T25 星型扳手拧松每个螺丝。
	- ii. 将色样架托臂放入气泡袋后封口(如果原包装中的可用)。

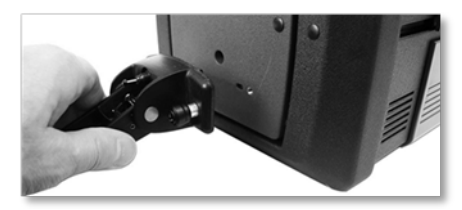

- d. 包装好色样搁板(如果已安装在仪器上)。
	- i. 松开指旋螺丝并从仪器前面取下色样搁板。
	- ii. 放入塑料袋并用胶带封口(如果原包装中的可用)。

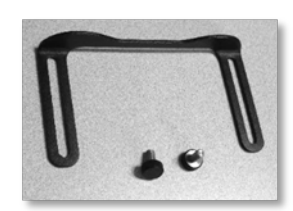

- e. 把所有孔径板装入袋中。
	- i. 从仪器抽屉和仪器前面取下所有孔径并包装好。
	- ii. 将每个孔径装入各自的袋子(如果原包装中的可用)。
	- iii. 将所有已装袋的孔径(合并)放入一个袋子。

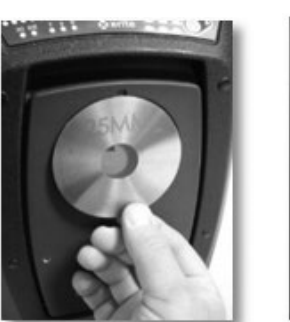

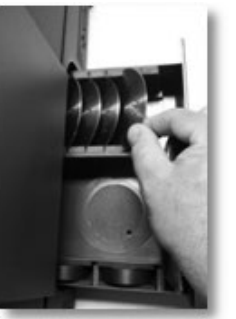

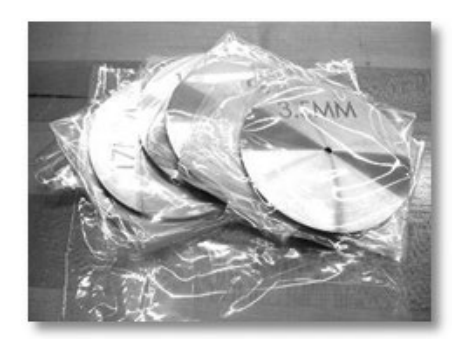

- f. 在仪器的前面板上安装保护袋。
	- i. 从顶部(不是从积分球出入口)打开前面的色样门。
	- ii. 将保护袋滑套在前面板上(如果原包装中的可用)。
	- iii. 关闭色样门。

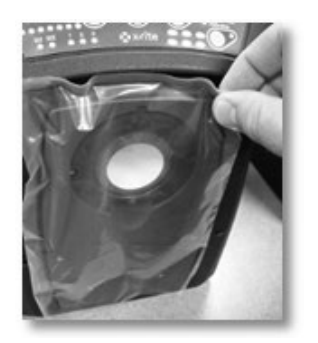

- g. 将橡胶垫片插入门闩(如果原包装中的可用)。
	- i. 提起门闩顶部,转动以锁入"向上"位置锁定。
	- ii. 安装垫片。如果没有垫片可用,只要将门闩留在锁定的"向上"位置。
	- iii. 滑动色样门至完全关闭。

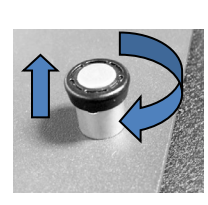

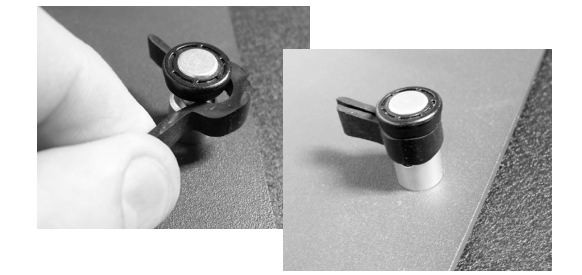

h. 将白色装运楔片如下图所示插入仪器盖的边缘下(如果原包装中的可用)。

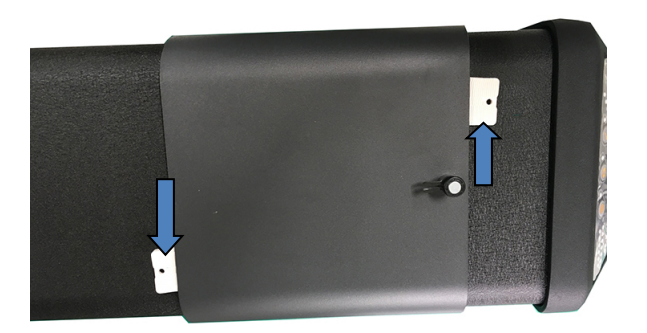

- i. 包装黑筒。
	- i. 从仪器抽屉里取出黑筒。
	- ii. 将黑筒放入塑料袋(如果原包装中的可用)。

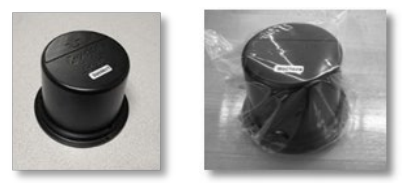

- j. 准备附件抽屉。
	- i. 打开附件抽屉。
	- ii. 确保取出所有孔径板和黑筒(参见上述步骤)。
	- iii. 将白色校准标准放回抽屉。
	- iv. 将绿色校准标准放回抽屉。
	- v. 将 UV 校准标准放入小袋子(如果原包装中的可用)),并将 UV 校准标准插入抽屉前 部(近把手处)。
	- vi. 关闭附件抽屉。

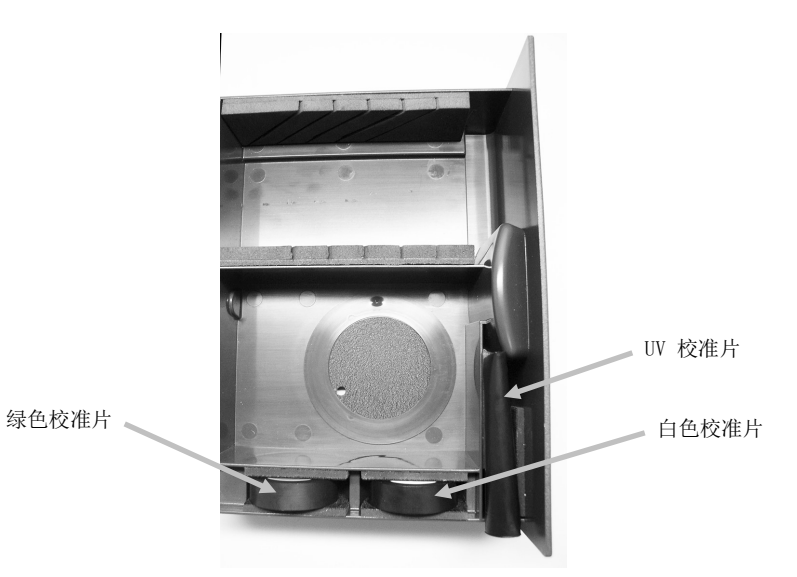

## 3. 准备装仪器的纸箱

a. 将底部泡沫衬垫放入装运箱。

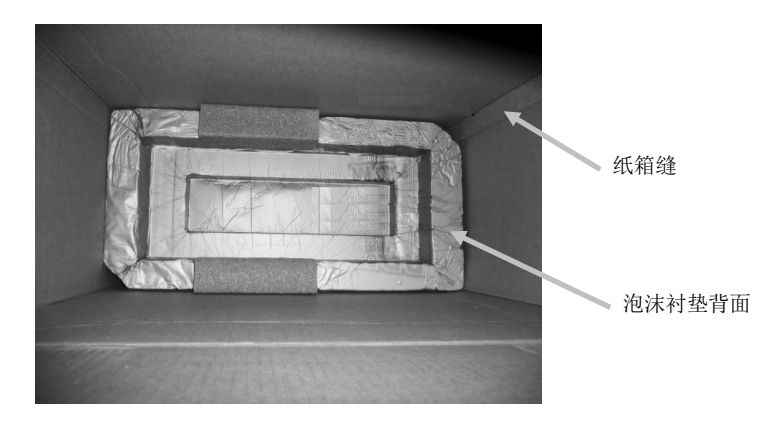

- b. 将塑料袋放入纸箱。
	- i. 将(用于仪器的)大塑料袋放入纸箱(如果原包装中的可用)。
	- ii. 将塑料袋在纸箱顶部打开。

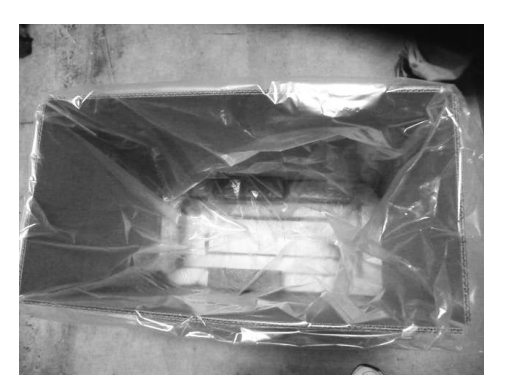

## 4. 将仪器插入纸箱。

- a. 降低仪器放入纸箱。
	- i. 借助前面和顶部把手紧握住仪器。
	- ii. 以所示方向将仪器提着降低后放入纸箱。

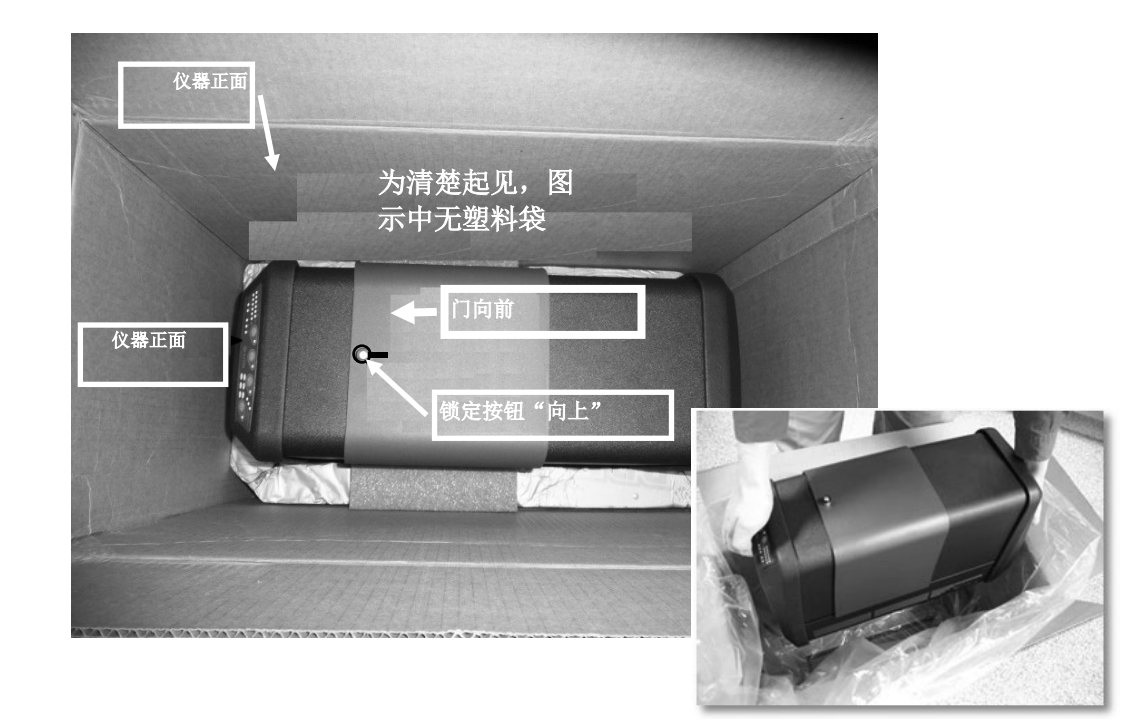

- b. 将塑料袋包住仪器。
- c. 将顶部泡沫衬垫放在仪器顶上,泡沫衬垫在仪器上的位置参见图示。

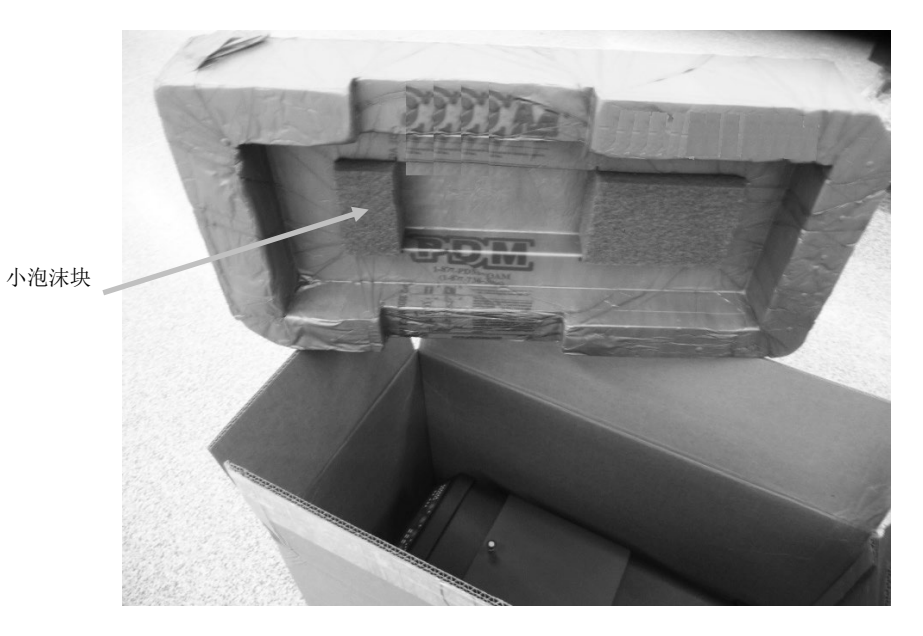

5. 将内容物如图所示装入泡沫托盘空间,然后把托盘放入纸箱。

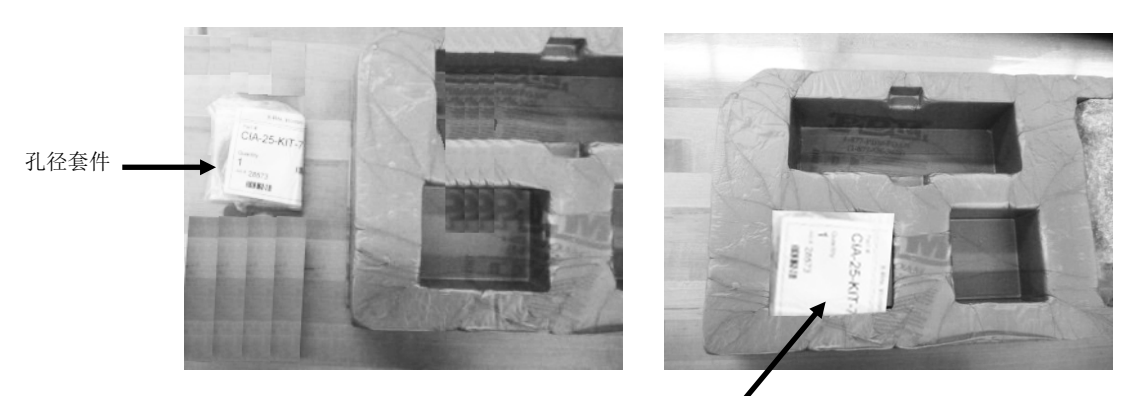

## 将这些物品放在此空间

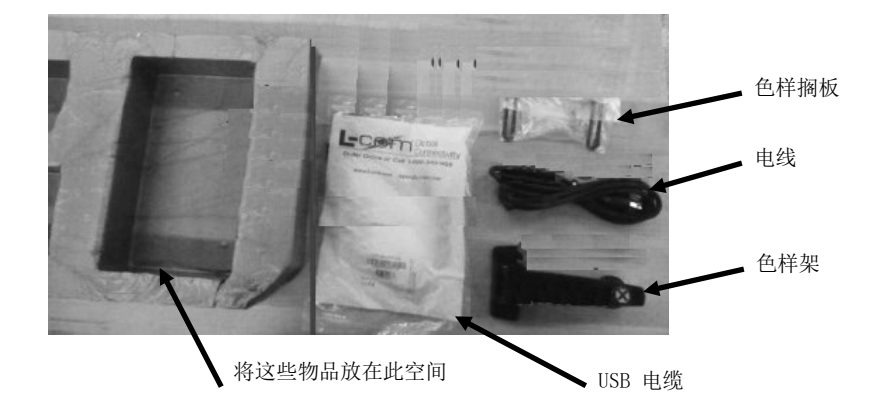

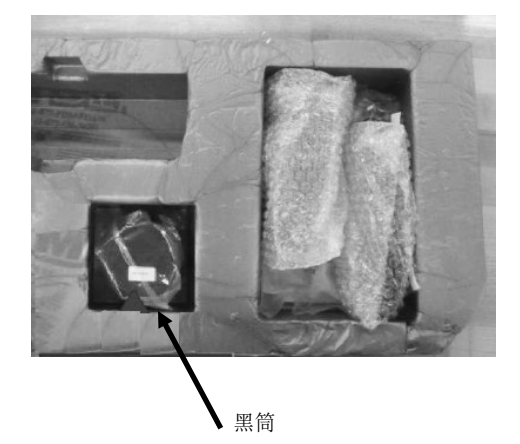

6. 将顶部纸板保护片放在泡沫托盘的上面 (如果原包装中的可用)。

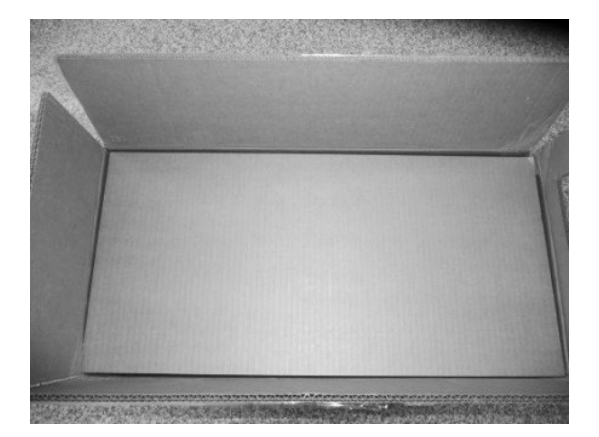

7. 关上纸箱并用胶带封好。

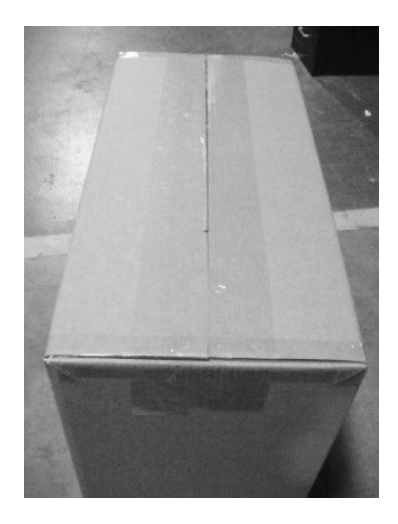

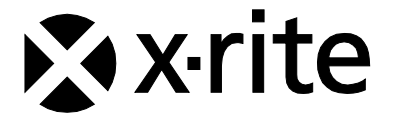

## 爱色丽全球总部

美国密歇根州大激流市 电话:(800) 248-9748 或 (616) 803-2100 传真:(800) 292-4437 或 (616) 803-2705

#### www[.xrite.](http://www.xrite.com/)com

## 爱色丽(亚太)有限公司– 亚洲总部

香港九龙观塘巧明街 100 号安盛金融大楼 28 楼 2801 室 电话:(852) 2568-6283 传真:(852) 2885-8610 爱色丽(上海) 色彩仪器商贸有限公司

上海市桂平路 391 号 B 座 1802 室 邮编:200233 电话:(021) 6448-1155 传真:(021) 6448-2468

#### www.xrite.cn

爱色丽 - 中国北京

电话:(010) 8478-5490 传真:(010) 8499-2240

#### 爱色丽 - 中国广州

电话:(020) 8375-2900 传真:(020) 8375-2911

P/N Ci7XX0 CHS Rev. H